## **STAND.MOVE M1.2**

Bedienelement für die STAND.CONTROL C1 Gültigkeit ab Firmware-Version T2.0

> Oelschläger Metalltechnik GmbH Hertzstraße 1-3 | 27318 Hoya / Germany Fon +49 (0) 4251 816-0 www.oelschlaeger.de

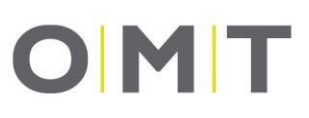

#### Inhalt

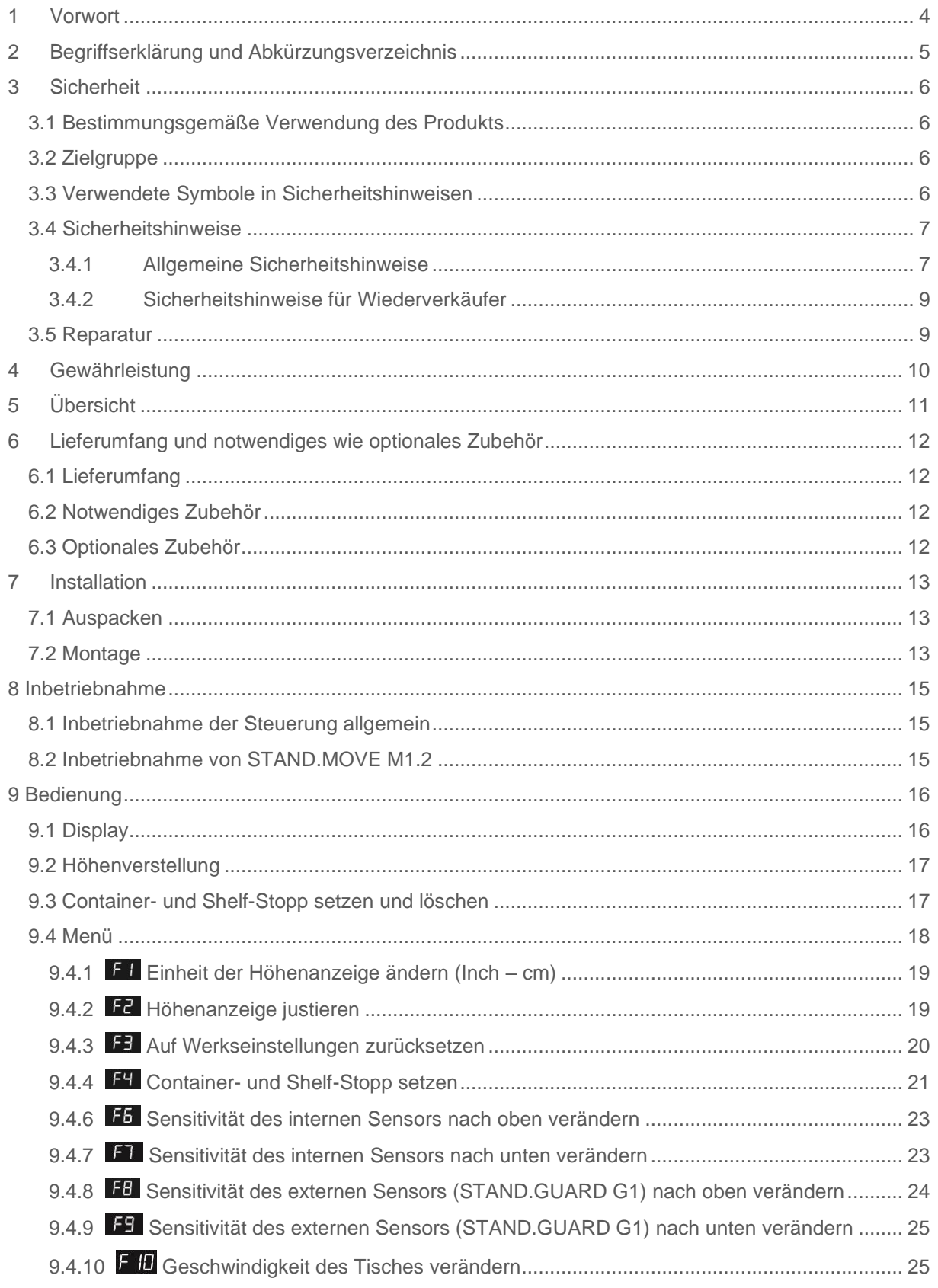

## **OMT**

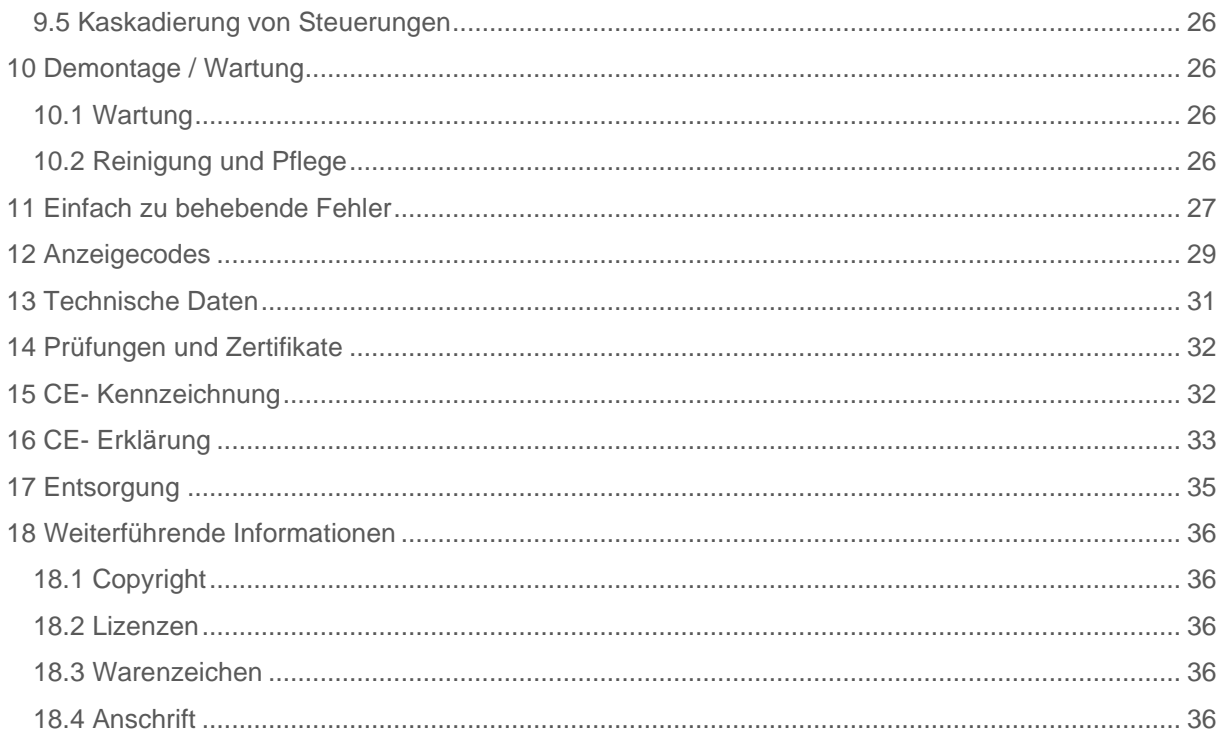

#### <span id="page-3-0"></span>**1 Vorwort**

Sehr geehrte Kundin, sehr geehrter Kunde,

wir freuen uns, dass Sie sich für unser Produkt entschieden haben. Diese Bedienungsanleitung erklärt Ihnen, wie dieses Bedienelement montiert, genutzt und gewartet wird. Alle Bedienelemente werden einem Funktions- und Qualitätstest unterzogen, bevor sie unser Werk verlassen. Sollten Sie dennoch einmal Probleme mit Ihrem Bedienelement haben, können Sie jederzeit unsere Service-Abteilung kontaktieren.

Die Montage des Bedienelements muss unbedingt gemäß dieser Anleitung erfolgen. Änderungen am Tischgestell oder ein unsachgemäßer Gebrauch können sich negativ auf die Sicherheit, Funktion und die Lebensdauer auswirken.

Diese Bedienungsanleitung ist für das Bedienelement STAND.MOVE M1.2 vorgesehen. Aufgrund von verschiedenen Ausführungen/Typen können Abbildungen abweichend sein.

Oelschläger **Metalltechnik** GmbH

## **OMT**

#### <span id="page-4-0"></span>**2 Begriffserklärung und Abkürzungsverzeichnis**

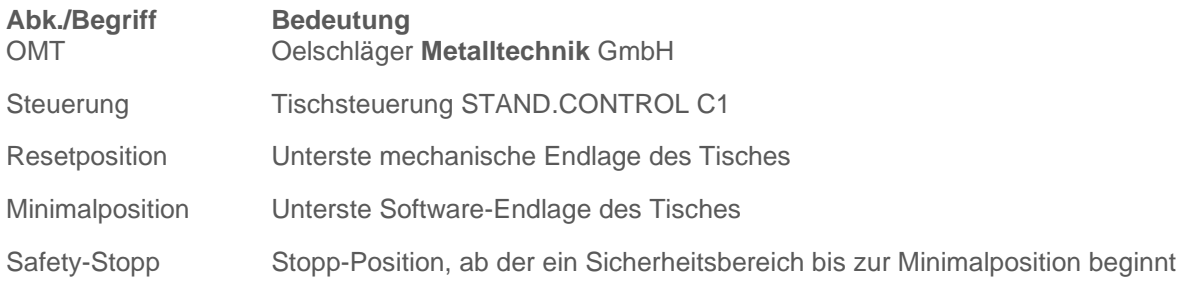

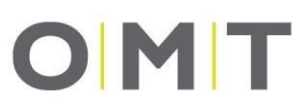

#### <span id="page-5-0"></span>**3 Sicherheit**

Diese Bedienungsanleitung ist für den späteren Gebrauch aufzubewahren. Falls dennoch eine neue Ausfertigung erforderlich wird, ist diese während der zu erwartenden Lebensdauer des beschriebenen Produkts beim Kundendienst von Oelschläger **Metalltechnik** GmbH verfügbar. Bedienungsanleitung von aktuell im Verkauf befindlichen Produkten können auf der Webseite des Herstellers heruntergeladen werden.

#### <span id="page-5-1"></span>**3.1 Bestimmungsgemäße Verwendung des Produkts**

Das vorliegende Bedienelement – im Folgenden auch kurz Handschalter genannt – ist für den Einsatz an Büroschreibtischen im professionellen Bereich entwickelt. Veränderungen an dem Handschalter oder eine Verwendung im privaten Bereich sind nicht zulässig. Durch Zuwiderhandlung erlischt die Gewährleistung und Haftung des Herstellers.

Der Handschalter muss von fachkundigem Personal montiert, in Betrieb genommen und in seiner Funktion überprüft werden.

Spezielle Umgebungsbedingungen für den Einsatz des Handschalters finden Sie in dem Kapitel 12.

#### <span id="page-5-2"></span>**3.2 Zielgruppe**

Diese Bedienungsanleitung richtet sich an folgende Personengruppen:

- Inbetriebnahmepersonal, welches die Tische montiert und in Betrieb nimmt,
- Möbelaufsteller und Wartungspersonal, welches die Tische in Verkaufsräumen oder beim Endkunden in Betrieb setzt.

Zur Inbetriebnahme und Montage des Bedienelements STAND.MOVE M1.2 in Kombination mit der Tischsteuerung STAND.CONTROL C1 werden folgende Kenntnisse vorausgesetzt:

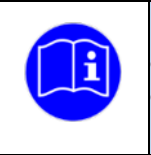

• Mechanische und elektrotechnische Grundkenntnisse ( entspr. Ausbildung) • Lesen und verstehen der Bedienungsanleitung

#### <span id="page-5-3"></span>**3.3 Verwendete Symbole in Sicherheitshinweisen**

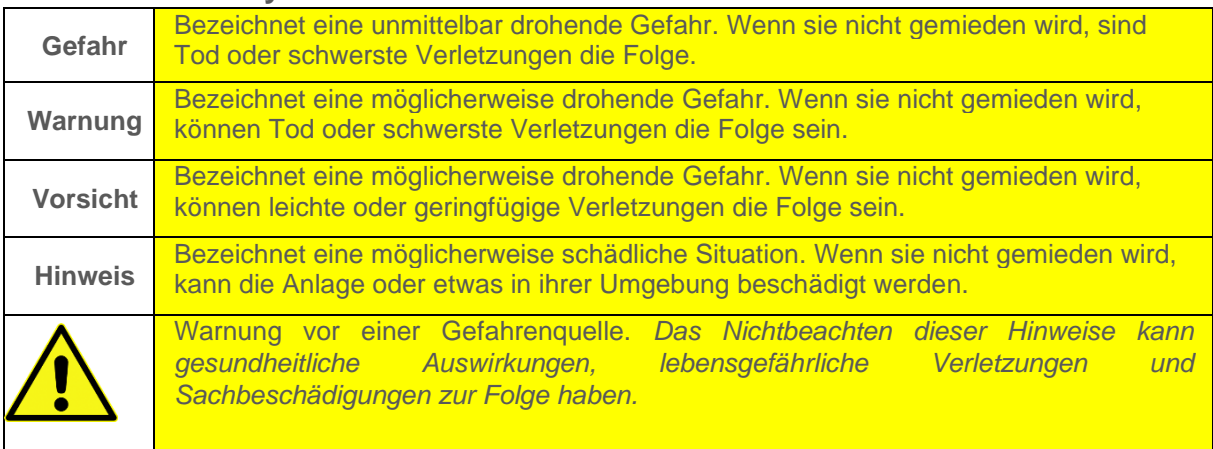

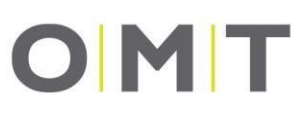

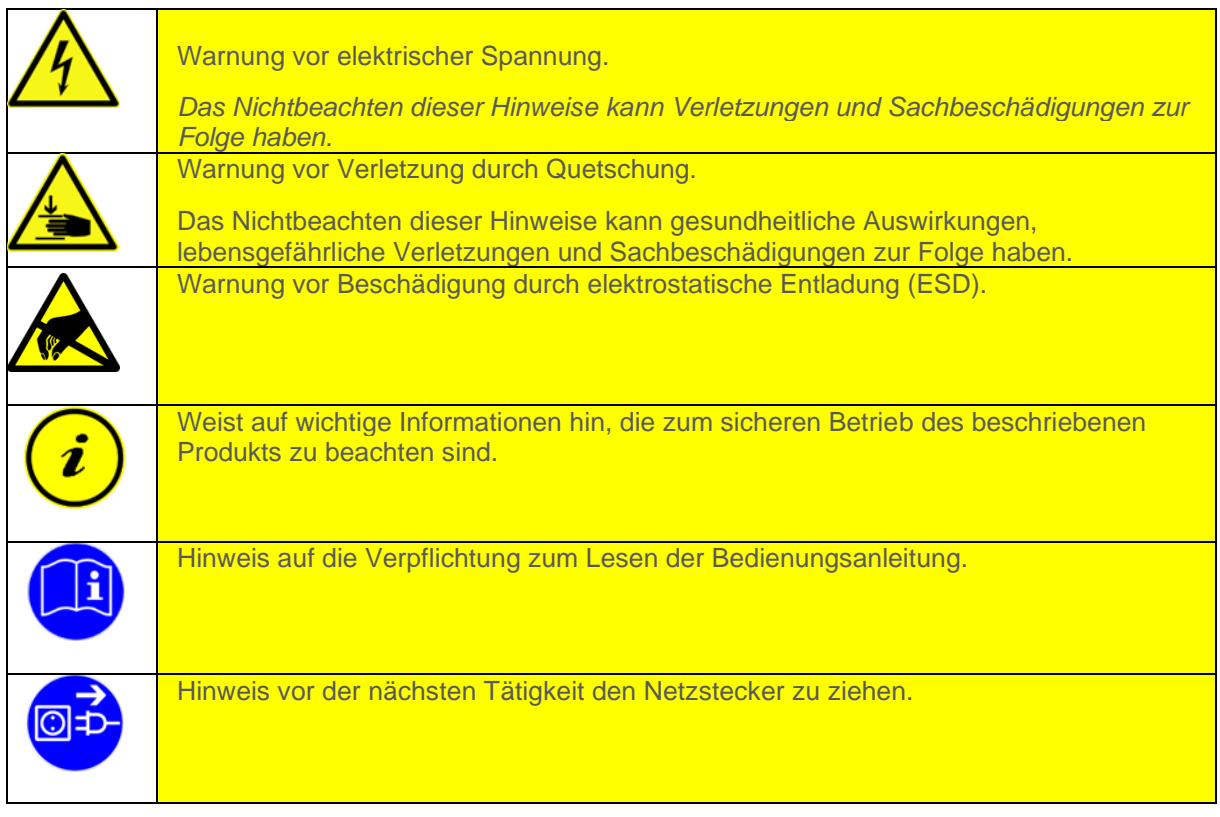

#### <span id="page-6-0"></span>**3.4 Sicherheitshinweise**

Diese Bedienungsanleitung enthält Sicherheitshinweise, die Sie auf mögliche Gefahren aufmerksam machen und so den sicheren Betrieb des Bedienelements STAND.MOVE M1.2 in Kombination mit der Tischsteuerung STAND.CONTORL C1 ermöglichen. Beachten Sie bitte unbedingt diese Sicherheitshinweise.

In diesem Abschnitt finden Sie allgemeine Sicherheitshinweise, die sich auf keinen bestimmten Arbeitsschritt beziehen. Die tätigkeitsspezifischen Sicherheitshinweise finden Sie in dem jeweiligen Abschnitt der Betriebsanleitung.

#### <span id="page-6-1"></span>**3.4.1 Allgemeine Sicherheitshinweise**

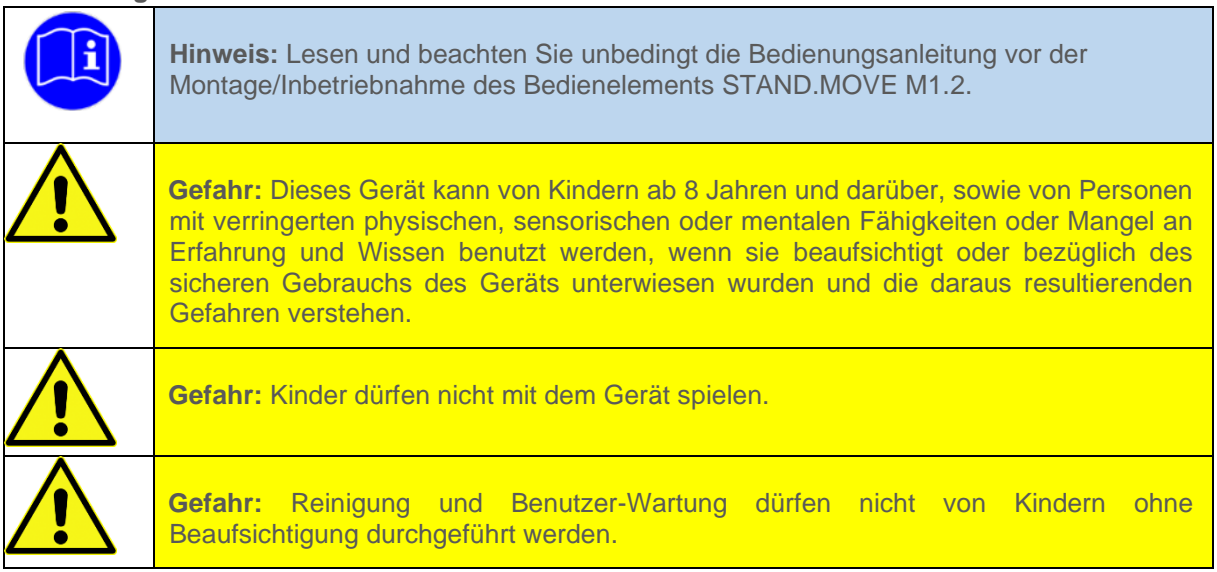

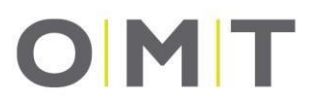

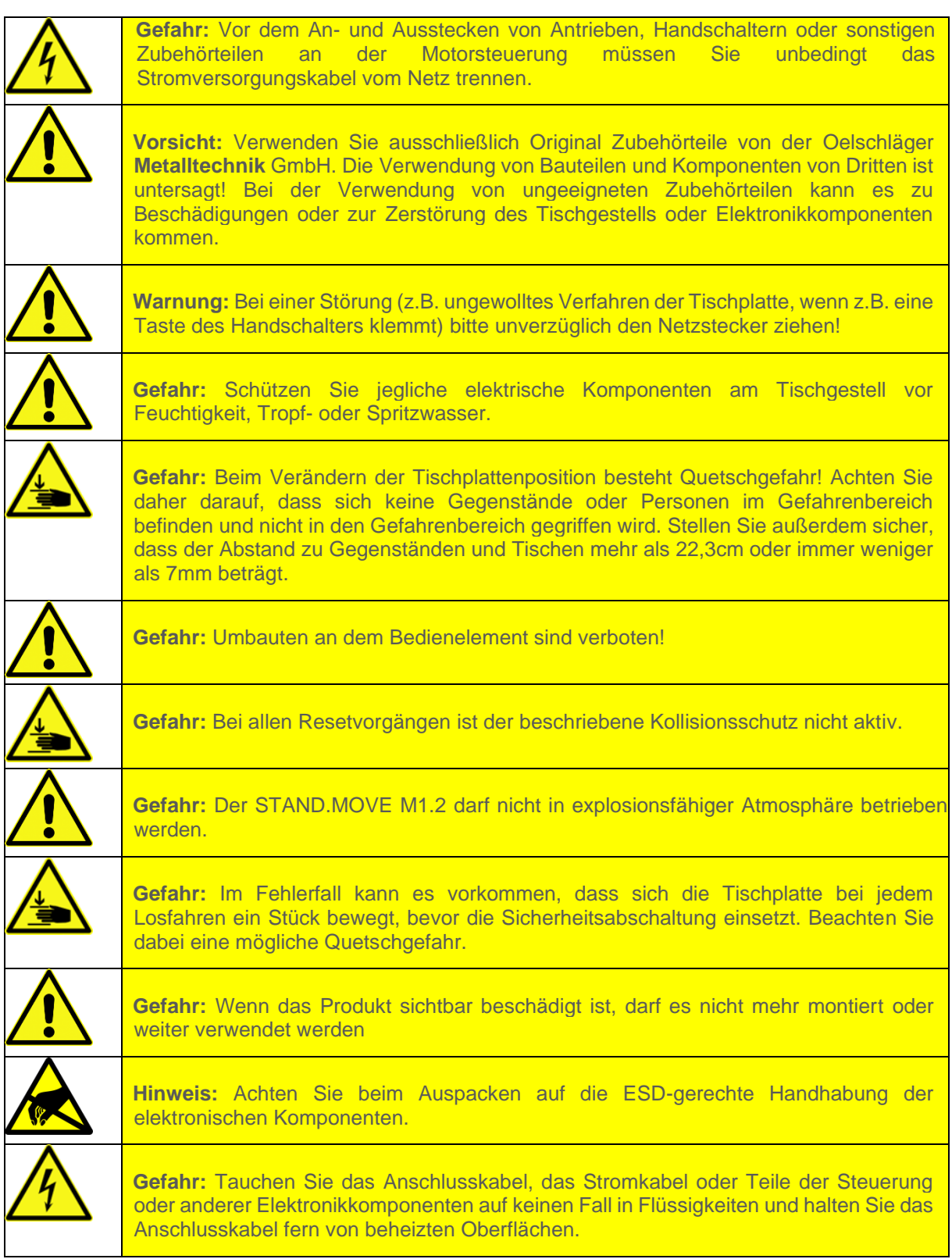

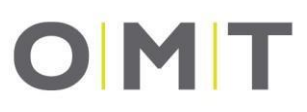

#### <span id="page-8-0"></span>**3.4.2 Sicherheitshinweise für Wiederverkäufer**

Unter Wiederverkäufern sind solche Unternehmen zu verstehen, die STAND.MOVE M1.2 bei der Oelschläger **Metalltechnik** GmbH erwerben und als ihr Produkt weiter vertreiben.

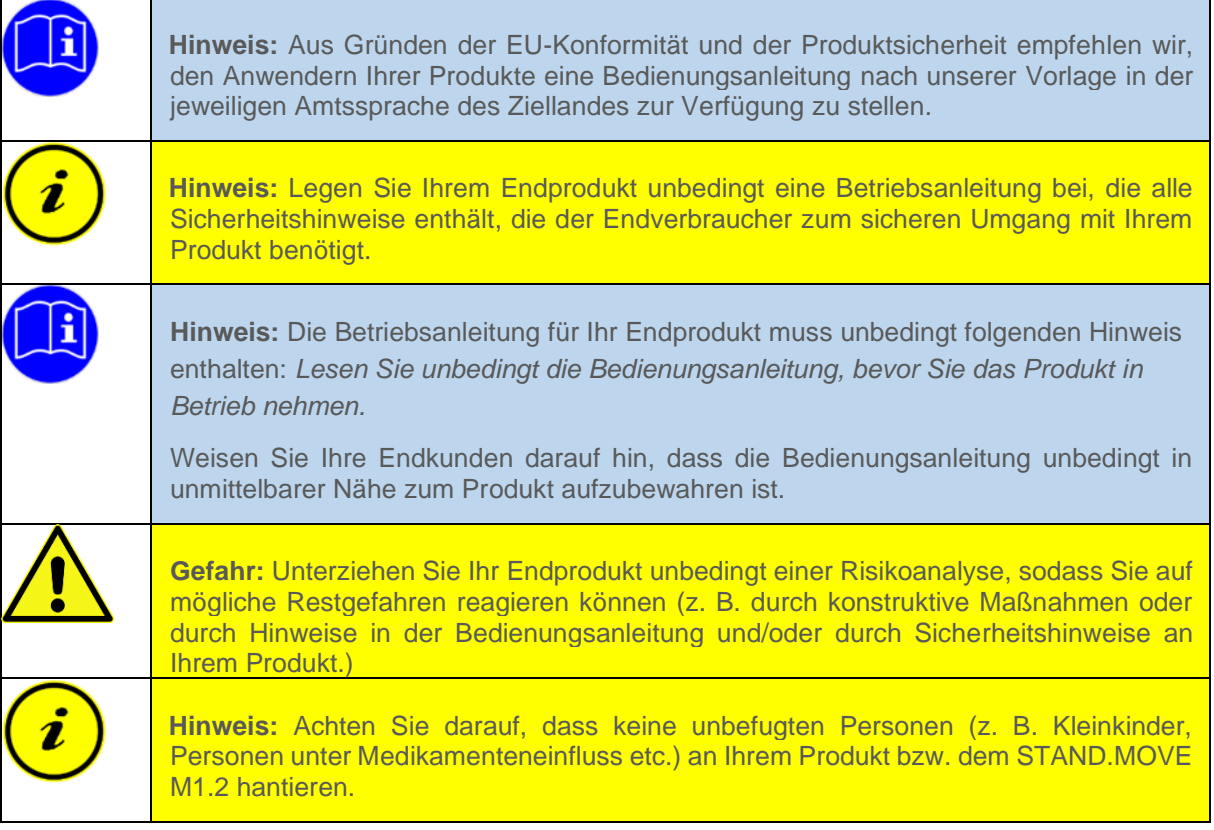

#### <span id="page-8-1"></span>**3.5 Reparatur**

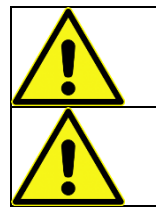

**Vorsicht:** Um Fehlfunktionen zu vermeiden, dürfen alle Reparaturen nur von autorisiertem Servicepersonal vorgenommen werden.

**Vorsicht:** Wird der Handschalter geöffnet, besteht das Risiko weiterer Fehlfunktionen.

Im Falle eines technischen Defekts an dem STAND.MOVE M1.2 wenden Sie sich bitte an den Kundendienst der Oelschläger **Metalltechnik** GmbH. Lösungen für einfach zu behebende Fehler finden Sie im Kapitel 11.

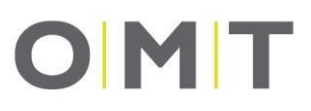

#### <span id="page-9-0"></span>**4 Gewährleistung**

Für das Bedienelement STAND.MOVE M1.2 gibt die Oelschläger **Metalltechnik** GmbH eine Gewährleistung für einen Zeitraum von 24 Monaten. Die Gewährleistung deckt alle Material- und Produktionsfehler ab und gilt ab Lieferdatum. Die Gewährleistung gilt nur unter der Voraussetzung, dass der Handschalter im Rahmen der beschriebenen Parameter sach- und fachgerecht montiert und eingesetzt wurde, die Wartung korrekt durchgeführt und Reparaturen nur durch autorisiertes Servicepersonal vorgenommen wurden.

Der STAND.MOVE M1.2 darf nicht unsachgemäß behandelt oder verwendet werden und es dürfen keine Veränderungen an dem Handschalter vorgenommen werden. Ansonsten erlischt die Gewährleistung. Weitere Informationen entnehmen Sie bitte unseren Allgemeinen Geschäftsbedingungen (AGB).

Gesetzliche Garantie- oder Gewährleistungspflichten bleiben von diesen Bestimmungen unberührt.

## **OMT**

<span id="page-10-0"></span>**Übersicht** 

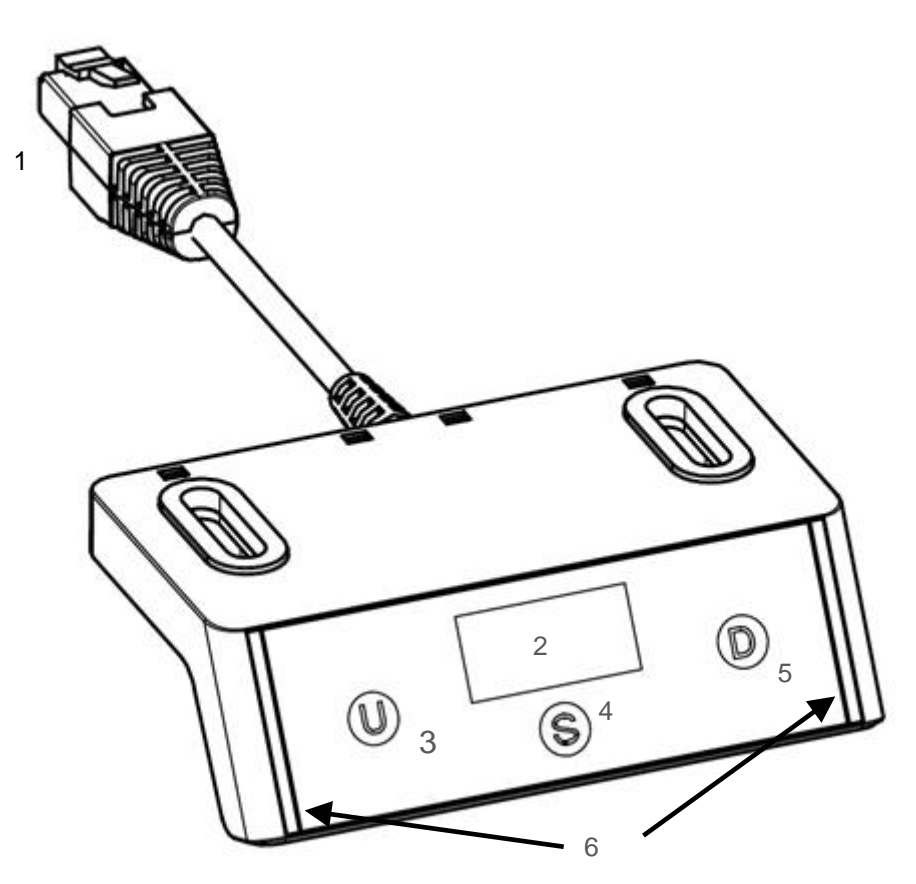

#### **Abbildung 1: Darstellung des Bedienelements STAND.MOVE M1.2**

- RJ45-Stecker
- Display mit Höhen- oder Fehleranzeige
- Taste HOCH
- Funktionstaste; Logo-Taste
- Taste RUNTER
- Lichtleisten

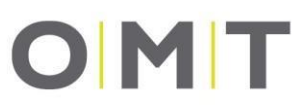

#### <span id="page-11-0"></span>**6 Lieferumfang und notwendiges wie optionales Zubehör**

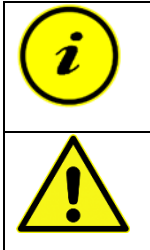

**Hinweis:** Es darf nur das aufgelistete und von OMT freigegebene Zubehör verwendet werden.

**Vorsicht:** Der Anschluss nicht freigegebener Komponenten/Zubehörteile kann Beschädigungen oder Fehlfunktionen zur Folge haben.

#### <span id="page-11-1"></span>**6.1 Lieferumfang**

Im Lieferumfang enthalten ist:

STAND.MOVE M1.2

Weiteres für den Betrieb notwendiges Zubehör kann von OMT bezogen werden.

#### <span id="page-11-2"></span>**6.2 Notwendiges Zubehör**

Für den bestimmungsgemäßen Gebrauch ist folgendes Zubehör minimal notwendig.

- Tischsteuerung STAND.CONTROL C1
- Kaltgerätekabel mit C8-Stecker (wahlweise auch PVC/Halogen frei)
- Tischbeine mit elektrischem Antrieb
- Motorkabel in der Anzahl der anzuschließenden Tischbeine (Länge abhängig vom Tischgestell): STAND.CONNECT Motorkabel (wahlweise auch PVC/Halogen frei)
- Schrauben zur Montage an der Tischplatte (siehe Kapitel 7.2)

Grundsätzlich wird in dieser Bedienungsanleitung ein zweimotoriger Tisch vorausgesetzt. Alle Beschreibungen sind analog mit weiterem korrekt angeschlossenem Zubehör durchführbar.

Wird für eine Beschreibung in der Bedienungsanleitung eine andere Konfiguration vorausgesetzt, ist dies explizit gekennzeichnet.

Bei großen Tischen mit mehr als zwei Tischbeinen (z. B.: Konferenztische) werden zusätzlich benötigt:

- Weitere STAND.CONTROL C1
- Verbindungskabel: STAND.CONNECT Verbindungskabel

#### <span id="page-11-3"></span>**6.3 Optionales Zubehör**

Für mehr Komfort steht unseren Kunden weiteres Zubehör zur Verfügung.

- Motorkabelverlängerung (wahlweise auch PVC/Halogen frei)
- Verschiedene Handschalter: z. B. STAND.MOVE M1.0
- Kollisionssensor: STAND.GUARD G1
- RJ45-Mehrfachstecker zur Erweiterung der Anzahl der Geräteanschlüsse: STAND.CONNECT Hub
- Verbindungskabel: STAND.CONNECT Verbindungskabel

#### <span id="page-12-0"></span>**7 Installation**

#### <span id="page-12-1"></span>**7.1 Auspacken**

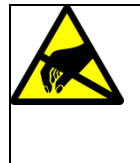

**Hinweis:** Achten Sie beim Auspacken auf die ESD-gerechte Handhabung der elektronischen Komponenten.

**Vorsicht:** Für Fehler und Beschädigungen am Gerät, die auf elektrostatische Entladungen zurückzuführen sind, übernimmt die Oelschläger **Metalltechnik** GmbH keine Gewährleistung

Zum Auspacken von elektronischen Geräten gehen Sie bitte wie folgt vor:

- 1. Entfernen Sie das Verpackungsmaterial.
- 2. Überprüfen Sie den Inhalt der Verpackung auf Vollständigkeit.
- 3. Entsorgen Sie das Verpackungsmaterial umweltgerecht nach den herrschenden nationalen Bestimmungen Ihres Landes. Führen Sie Mehrwegverpackungen der Wiederverwendung zu.

#### <span id="page-12-2"></span>**7.2 Montage**

Montieren Sie die Tischsteuerung STAND.CONTROL C1 nach der zugehörigen Anleitung. Montieren Sie das Bedienelement STAND.MOVE M1.2 an der vorderen Tischkante an der Tischplattenunterseite (siehe Abbildung 2).

Für die Montage benötigen Sie folgendes Material und Werkzeug:

- **Bleistift**
- **Bohrmaschine**
- 2 Schrauben
- Schraubendreher in zu den Schrauben passender Größe

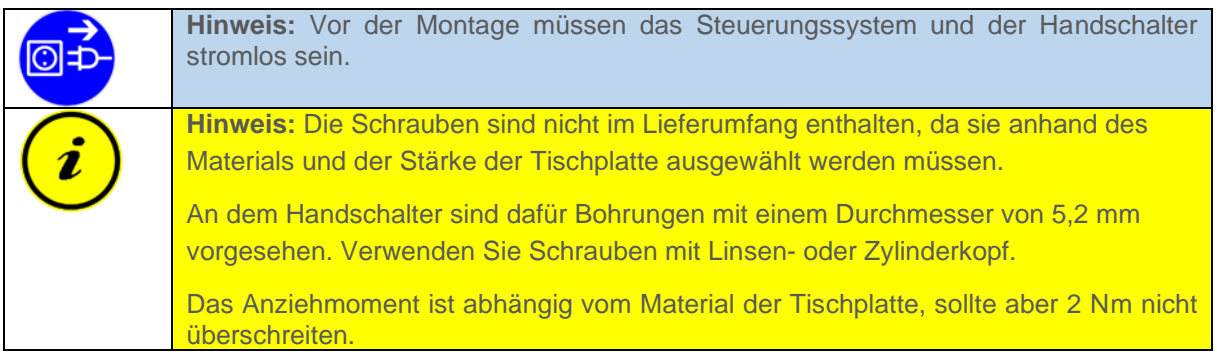

#### BEDIENUNGSANLEITUNG

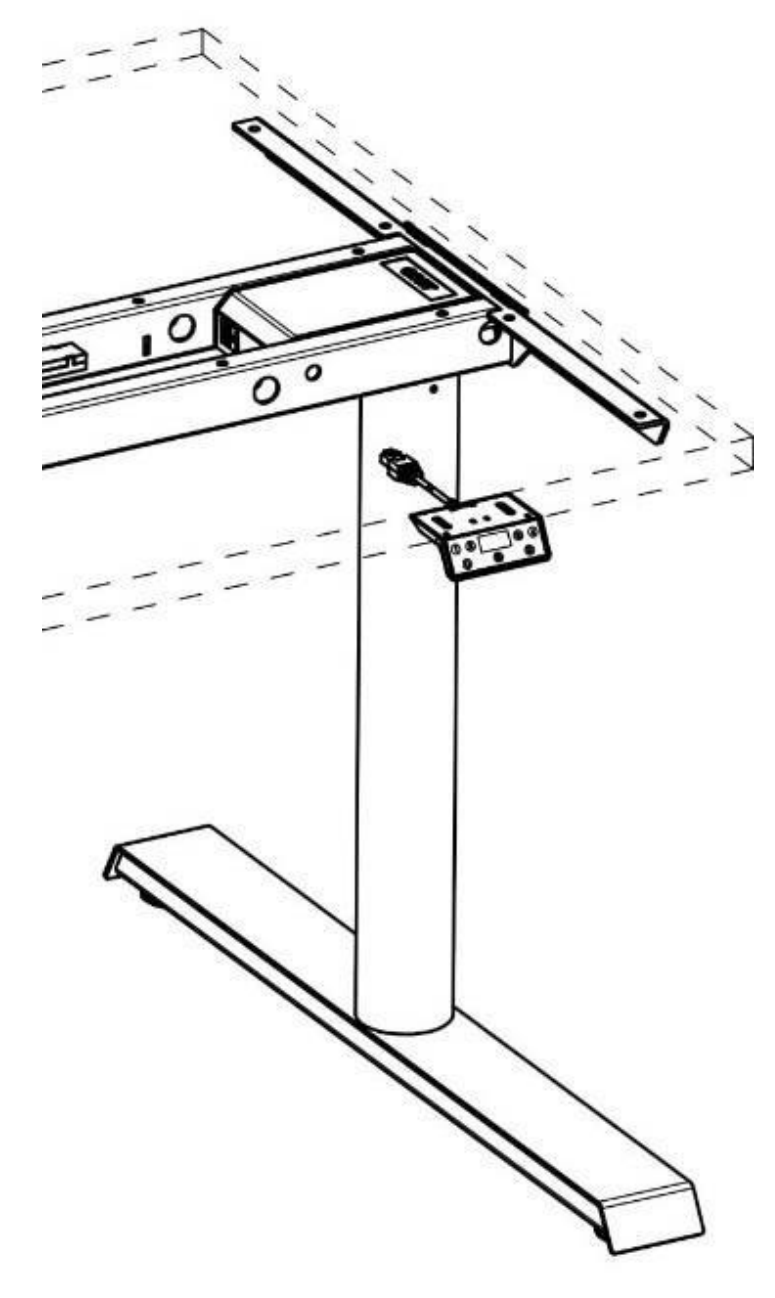

**Abbildung 2: Position des Handschalters an der Tischplatte (Symbolbild)** 

Für die Montage folgen Sie bitte den folgenden Schritten:

- 1. Positionieren Sie das Bedienelement an der gewünschten Stelle an der Tischplatte.
- 2. Markieren Sie die Bohrlöcher mit einem Bleistift.
- 3. Bohren Sie die markierten Stellen für die Schrauben falls notwendig mit der Bohrmaschine vor.
- 4. Befestigen Sie STAND.MOVE M1.2 mit den beiden Schrauben.

## OMT

#### <span id="page-14-0"></span>**8 Inbetriebnahme**

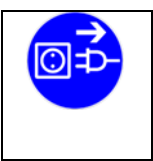

**Hinweis:** Vor der Inbetriebnahme müssen das Steuerungssystem und der Handschalter stromlos sein.

#### <span id="page-14-1"></span>**8.1 Inbetriebnahme der Steuerung allgemein**

STAND.MOVE M1.2 wird als Bedienelement für die Steuerung STAND.CONTROL C1 eingesetzt. Beachten Sie für die Inbetriebnahme bitte die Bedienungsanleitung der STAND.CONTROL C1.

#### <span id="page-14-2"></span>**8.2 Inbetriebnahme von STAND.MOVE M1.2**

Verbinden Sie den Handschalter mit einer der RJ45-Buchsen an der Steuerung (D1 oder D2). Achten Sie darauf, dass der RJ45-Stecker beim Einstecken hörbar einrastet. Prüfen Sie den korrekten Halt gegebenenfalls, indem Sie mit geringer Kraft am Kabel ziehen.

Sind alle vorhandenen Buchsen belegt, können mithilfe eines STAND.CONNECT Hubs und eines STAND.CONNECT Verbindungskabels die vorhandenen Anschlüsse erweitert werden.

Es können mehrere verschiedene oder gleiche Handschalter parallel angeschlossen werden.

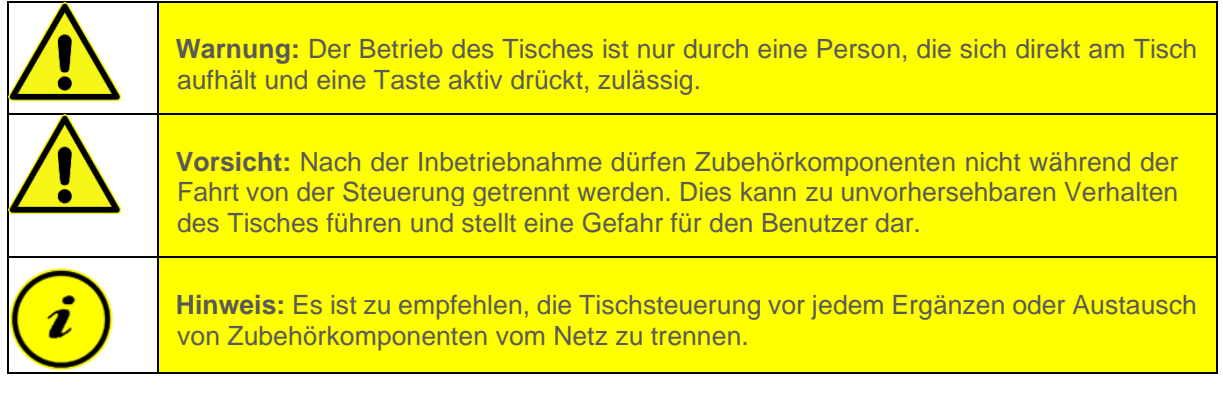

## **DIMIT**

#### <span id="page-15-0"></span>**9 Bedienung**

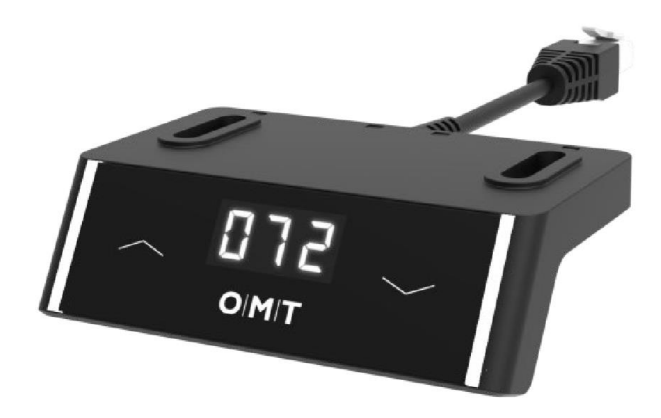

**Abbildung 3: Handschalter STAND.MOVE M1.2**

Die Oelschläger **Metalltechnik** GmbH bietet ihren Kunden verschiedene Varianten des STAND.MOVE M1.2. Dadurch können die Lichtfarbe oder die Tasten von dem abgebildeten Modell abweichen. Jedes unserer Handschalter-Modelle ist mit und ohne aufgedrucktem Logo erhältlich. Die beschriebenen Funktionen sind bei allen Varianten des Modells STAND.MOVE M1.2 anwendbar.

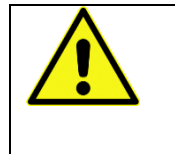

**Vorsicht:** Die obere Endlage der Tischplatte ist in der Steuerung voreingestellt. Aus diesem Grund dürfen nur Steuerung eingesetzt werden, die passend für das jeweilige Tischgestellt geliefert wurden!

In der Bedienungsanleitung der Steuerung STAND.CONTROL C1 finden Sie eine allgemeine Beschreibung der Bedienung von einfachen wie auch Komfort-Handschaltern in Zusammenhang mit der Steuerung.

#### <span id="page-15-1"></span>**9.1 Display**

Der Handschalter besitzt ein dreiziffriges 7-Segment-Display, über das der Nutzer komfortabel die aktuelle Höhe der Tischplatte und den Systemstatus ablesen kann.

Das Display ist versteckt und wird nur sichtbar, wenn die Ziffern leuchten. Wird der Handschalter länger nicht verwendet, schaltet er das Display ab, um Strom zu sparen. Drücken Sie eine beliebige Taste des Handschalters, schaltet sich das Display wieder ein.

Zeigt das Display Zahlen zwischen 0 und 999 an, wird die Höhe in cm angezeigt. Ist die Höhenanzeige auf Inch eingestellt, ist der Punkt zwischen der zweiten und dritten Ziffer aktiv.

Wichtige Fehlermeldungen werden dauerhaft angezeigt und verhindern, dass der Handschalter in den Strom-Spar-Modus gehen und das Display abschalten kann. Alle anderen Codes werden nur so lange angezeigt, wie der Handschalter sich nicht im Strom-Spar-Modus befindet. Diese Codes erfüllen ausschließlich den Zweck der Nutzerinformation. Die Steuerung ist nach der Anzeige und Kenntnisnahme dieser Codes wieder fahrbereit.

#### <span id="page-16-0"></span>**9.2 Höhenverstellung**

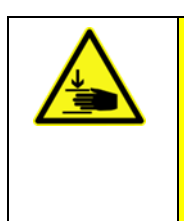

**Hinweis:** Achten Sie darauf, dass sich keine Kinder oder andere Personen unter dem Tisch befinden, wenn dieser in der Höhe verstellt wird. Es besteht Verletzungsgefahr.

Drücken Sie die -Taste, um die Tischplatte abzusenken. Halten Sie die Taste gedrückt, bis die Tischplatte die gewünschte Höhe erreicht hat. Der Tisch stoppt selbstständig, sobald die untere Endposition erreicht wird (Container-Stopp, Sicherheitsbereich oder Minimalposition).

Drücken Sie die <sup>2</sup>-Taste, um die Tischplatte zu erhöhen. Halten Sie die Taste gedrückt, bis die Tischplatte die gewünschte Höhe erreicht hat. Erreicht der Tisch die obere Endposition oder den optionalen Shelf-Stopp, wird die Fahrt automatisch beendet.

#### <span id="page-16-1"></span>**9.3 Container- und Shelf-Stopp setzen und löschen**

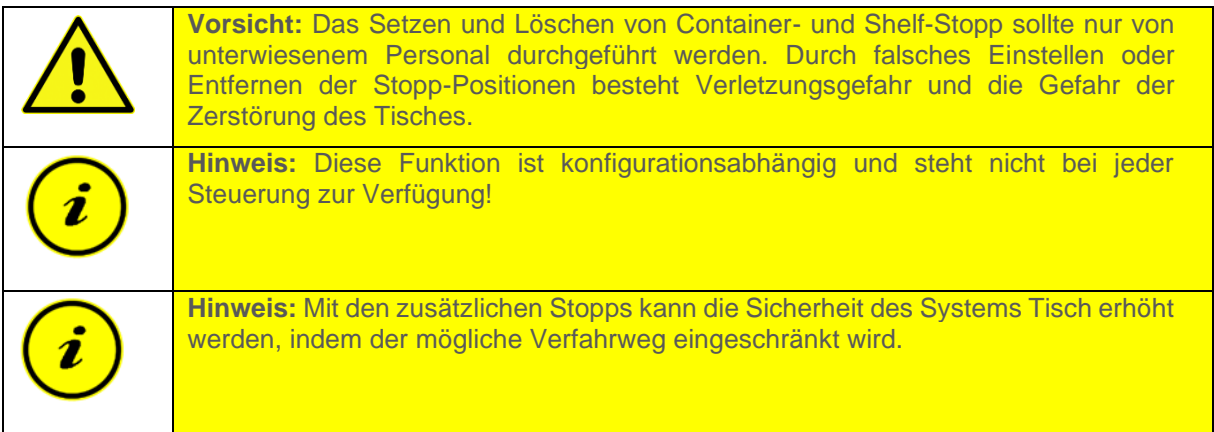

Container- und Shelf-Stopp sind Sicherheitspositionen, die im Normalbetrieb nicht überfahren werden können, damit Kollisionen mit bekannten, dauerhaft vorhandenen Hindernissen verhindert werden können. Der Container-Stopp begrenzt die Verfahrhöhe nach unten (Mindesthöhe) und kann genutzt werden, wenn unter dem Tisch limitierende Faktoren, wie z. B. ein Rollcontainer, bestehen. Der Shelf-Stopp begrenzt die Verfahrhöhe des Tisches nach oben. Der Shelf-Stopp kann genutzt werden, wenn sich oberhalb des Tisches limitierende Faktoren, wie z. B. ein Regal oder eine Dachschräge, befinden.

Das Setzen des Container-Stopps ist nur in der unteren Hälfte des Verfahrwegs des Tisches und nur unterhalb des Shelf-Stopps möglich.

Das Setzen des Shelf-Stopps ist nur in der oberen Hälfte des Verfahrwegs des Tisches und nur oberhalb des Container-Stopps möglich.

Das Vorgehen für das Setzen des jeweiligen Stopps ist identisch. Gehen Sie wie folgt vor:

- 1. Fahren Sie den Tisch mit den Pfeiltasten ( $\blacksquare$  und  $\blacktriangle$ ) auf die gewünschte Position.
- 2. Drücken Sie beide Pfeiltasten ( $\vee$  und  $\wedge$ ) gleichzeitig.
- 3. Die Steuerung bestätigt mit 3-maligem Klick-Klack. (Bleibt dieses Signal aus, ist das Setzen möglicher Weise nicht erlaubt.)

Zum Löschen des Container-Stopps gehen Sie wie folgt vor:

## OMT

- 1. Halten Sie die Pfeiltaste nach unten  $\leq$  gedrückt.
- 2. Der Tisch stoppt bei Erreichen des Container-Stopps automatisch.
- 3. Drücken Sie beide Pfeiltasten ( $\vee$ und  $\wedge$ ) gleichzeitig.
- 4. Die Steuerung bestätigt durch 6-maliges Klick-Klack.

Zum Löschen des Shelf-Stopps gehen Sie analog vor.

- 1. Halten Sie die Pfeiltaste nach oben eigedrückt.
- 2. Schritte 2 bis 4 sind identisch zum Löschen des Container-Stopps.

Wird versucht, den Container- oder den Shelf-Stopp zu nah an der Mitte zu setzen, signalisiert die Steuerung dies durch 6-maliges Klick-Klack.

Bei Verwendung von Komfort-Handschaltern wie dem STAND.MOVE M1.2 besteht zusätzlich die Möglichkeit des Setzens und Löschens von Container- und Shelf-Stopp mithilfe des Menüs. Eine Anleitung für die Vorgehensweise finden Sie in Kapitel 9.4.4 und in Kapitel 9.4.5.

#### <span id="page-17-0"></span>**9.4 Menü**

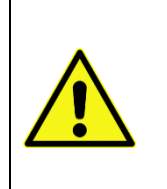

**Warnung:** Bei einer durch die Steuerung angeforderten Initialisierungsfahrt wird immer direkt die Resetposition angefahren. Ein eventuell vorhandener Container-Stopp oder Safety-Stopp wird ignoriert.

Entfernen Sie vorher alle Hindernisse unter dem Tisch (z. B. Rollcontainer) und beachten das erhöhte Verletzungsrisiko.

Der Komfort-Handschalter bietet verschiedene Einstellmöglichkeiten, die vom Bediener selbst vorgenommen werden können ( $\mathsf{F}^{\mathsf{H}}$  bis  $\mathsf{F}^{\mathsf{H}}$  sind konfigurationsabhängig nicht immer verfügbar).

Halten Sie die "Logo"-Taste wenigstens 6 s lang gedrückt, bis die Anzeige auf Eumspringt. Wenn die Anzeige nach wenigen Sekunden FI anzeigt, können Sie mit den Pfeiltasten ( $\vee$  und  $\triangle$ ) durch das Menü navigieren.

Menüstruktur:

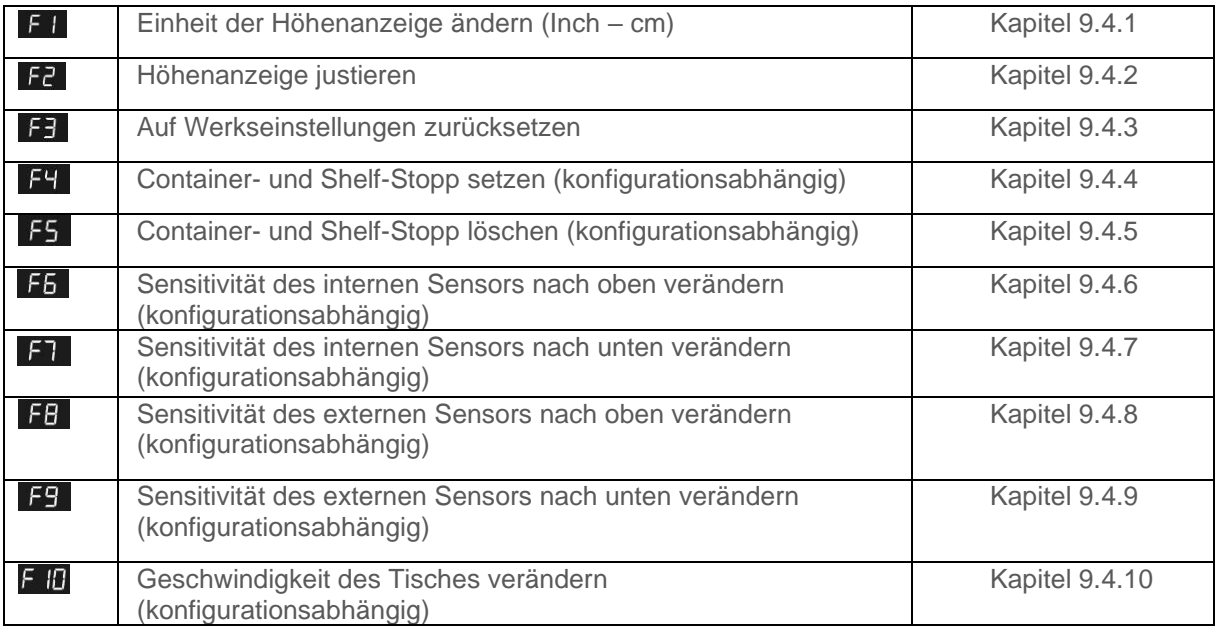

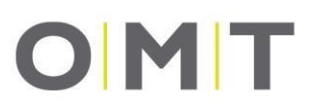

Ohne Auswahl und weitere Aktionen wechselt die Anzeige nach ca. 10 s automatisch zurück zur Höhenanzeige. Wählen sie mit der "Logo"- Taste ein Menü aus, können Sie die ausgewählten Einstellungen durchführen, gekennzeichnet wird dies durch das Blinken der Lichtleisten. Wenn im Untermenü 10 s keine Einstellungen vorgenommen werden, springt der Handschalter zurück ins Hauptmenü. Sämtliche Einstellung, die in den Untermenüs vorgenommen werden, werden permanent in der Steuerung gespeichert und bleiben auch beim Austausch des Handschalters erhalten.

#### <span id="page-18-0"></span>**9.4.1 Einheit der Höhenanzeige ändern (Inch – cm)**

Die Anzeige kann die Höhe der Tischplatte in Zentimetern (cm) oder Zoll (Inch) anzeigen. Die Einheit kann über das Menü umgestellt werden. Die Höhe wird in ganzen Zentimetern angezeigt oder in Zehntel-Inch mit einer Nachkommastelle.

Zum Ändern der Einheiten gehen Sie wie folgt vor:

- 1. Gehen Sie nach der Anleitung in das Menü des Handschalters.
- 2. Navigieren Sie falls notwendig mit den Pfeiltasten ( $\sim$ und  $\sim$ ) zu Menüpunkt 1. Es muss FH in der Anzeige stehen.
- 3. Bestätigen Sie die Auswahl durch erneutes Drücken der "Logo"-Taste.
- 4. Die Anzeige zeigt die aktuell eingestellte Einheit Bunder Eulen
- 5. Wählen Sie nun Ihre gewünschte Einheit durch Drücken der Tasten  $\sim$  oder  $\sim$  aus.
- 6. Bestätigen Sie die Auswahl durch erneutes Drücken der "Logo"-Taste.
- 7. Der Handschalter wechselt automatisch zurück zur Höhenanzeige.

#### <span id="page-18-1"></span>**9.4.2 Höhenanzeige justieren**

Unter Umständen zeigt der Komfort-Handschalter nicht die tatsächliche Höhe der Tischplatte Ihres Tisches an. Dies kann beispielsweise am Höhenausgleich mittels Stelltellern unter den Tischkufen oder der Verwendung unterschiedlich dicker Tischplatten liegen.

Hierfür lässt sich die Höhe im Menü des Komfort-Handschalters nachträglich einstellen.

Gehen Sie dafür wie folgt vor:

- 1. Messen Sie die aktuelle, richtige Tischhöhe. Notieren Sie sich die tatsächliche Tischhöhe.
- 2. Gehen Sie nach der Anleitung in das Menü des Handschalters.
- 3. Navigieren Sie falls notwendig mit den Pfeiltasten ( $\sim$  und  $\sim$ ) zu Menüpunkt 2. Es muss Fd in der Anzeige stehen.
- 4. Bestätigen Sie die Auswahl durch erneutes Drücken der "Logo"-Taste. Die Höhe der Minimalposition erscheint in der Anzeige.
- 5. Passen Sie die angezeigte Höhe mit den Pfeiltasten ( $\blacksquare$  und  $\blacksquare$ ) auf die tatsächliche Höhe nach oben oder unten an.
- 6. Bestätigen Sie die Eingabe durch erneutes Drücken der "Logo"-Taste.
- 7. Der Handschalter wechselt automatisch zurück zur Höhenanzeige.

## OMT

#### <span id="page-19-0"></span>**9.4.3 Auf Werkseinstellungen zurücksetzen**

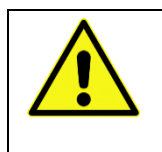

**Hinweis:** Alle persönlichen Einstellungen werden gelöscht. Alle Einstellungen werden auf die des Parametersatzes, der auf der Steuerung gelasert ist, gesetzt.

Wollen Sie die Steuerung auf Werkseinstellungen zurücksetzen, weil Sie z. B. vom Kundendienst von OMT dazu aufgefordert wurden, gehen Sie wie folgt vor:

- 1. Gehen Sie nach der Anleitung in das Menü des Handschalters.
- 2. Navigieren Sie falls notwendig mit den Pfeiltasten ( $\blacksquare$  und  $\blacktriangle$ ) zu Menüpunkt 3. Es muss  $\blacksquare$  in der Anzeige stehen.
- 3. Bestätigen Sie die Auswahl durch erneutes Drücken der "Logo"-Taste.
- 4. In der Anzeige erscheint **. 144**.
- 5. Bestätigen Sie die Eingabe durch erneutes Drücken der "Logo"-Taste.
- 6. Das Menü wird automatisch verlassen und die Anzeige zeigt **EEP** an. Dieser Code fordert eine Initialisierung an. Diese ist in der Bedienungsanleitung der Steuerung STAND.CONTROL C1 beschrieben.

Ohne Auswahl und weitere Aktionen wechselt die Anzeige nach ca. 10 s automatisch zurück zum Hauptmenü.

#### <span id="page-20-0"></span>**9.4.4 Container- und Shelf-Stopp setzen**

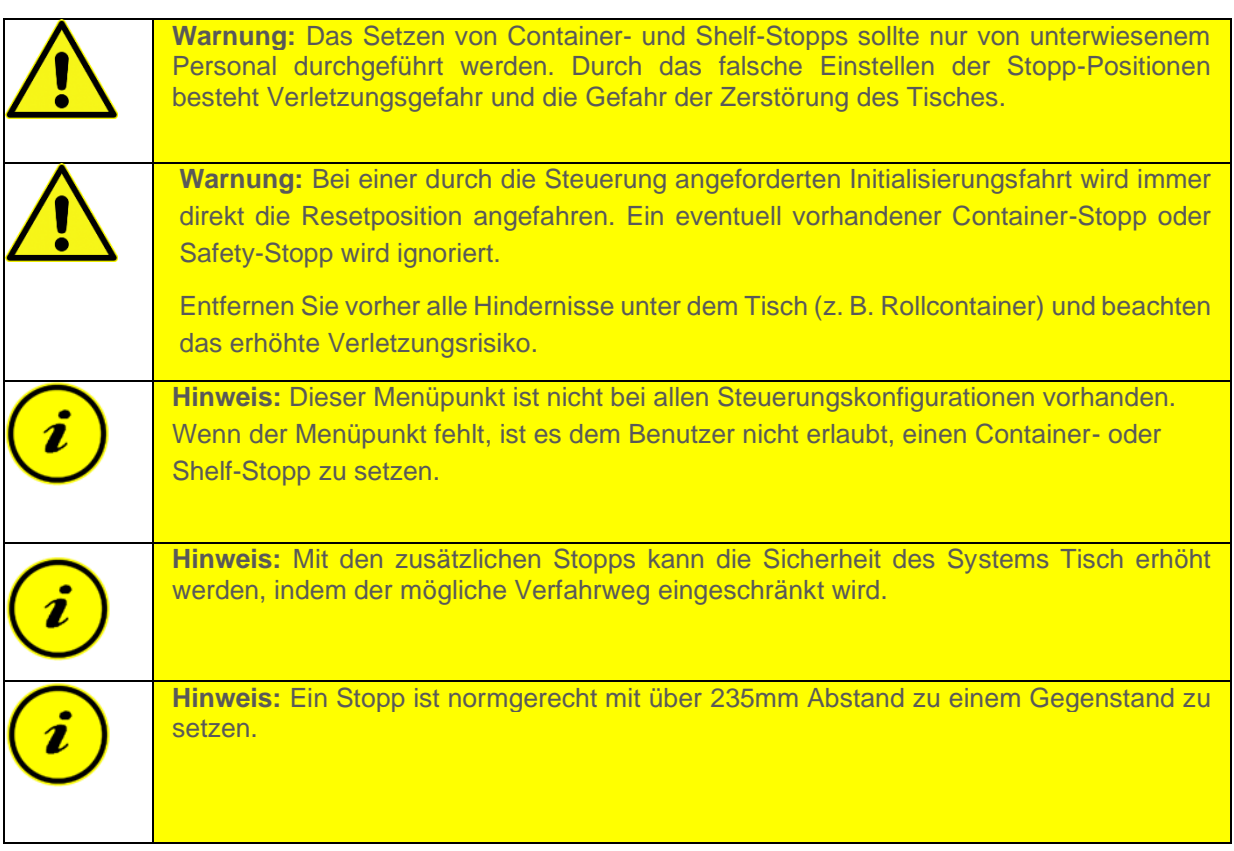

Container- und Shelf-Stopp sind Sicherheitspositionen, die im Normalbetrieb nicht überfahren werden können, damit Kollisionen mit bekannten, dauerhaft vorhandenen Hindernissen verhindert werden können. Der Container-Stopp begrenzt die Verfahrhöhe nach unten (Mindesthöhe) und kann genutzt werden, wenn unter dem Tisch limitierende Faktoren, wie z. B. ein Rollcontainer, bestehen. Der Shelf-Stopp begrenzt die Verfahrhöhe des Tisches nach oben. Der Shelf-Stopp kann genutzt werden, wenn sich oberhalb des Tisches limitierende Faktoren, wie z. B. ein Regal oder eine Dachschräge, befinden.

Gehen Sie zum Setzen eines Container- oder Shelf-Stopps wie folgt vor:

- 1. Fahren Sie mit den Pfeiltasten ( $\blacksquare$  und  $\blacktriangle$ ) auf die gewünschte Position.
- 2. Gehen Sie nach der Anleitung in das Menü des Handschalters.
- 3. Navigieren Sie falls notwendig mit den Pfeiltasten ( $\blacksquare$  und  $\blacktriangle$ ) zu Menüpunkt 4. Es muss  $\blacksquare$  in der Anzeige stehen.
- 4. Bestätigen Sie die Auswahl durch erneutes Drücken der "Logo"-Taste.
- 5. Nun zeigt die Anzeige folgende Fälle an
	- a. **DEE** in dieser Position können Sie den Container- Stopp setzen.
	- b. **DDD** in dieser Position können Sie den Shelf-Stopp setzen.
	- c. **In Frantisher Steinen Sie keinen Stopp setzen**, sie ist zu nah an der Mitte des Gesamthubs.
- 6. Bestätigen Sie durch erneutes Drücken der "Logo"-Taste. Alternativ warten Sie ca. 10 s.

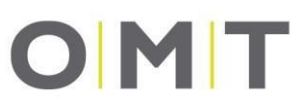

#### **9.4.5 Container- und Shelf-Stopp löschen**

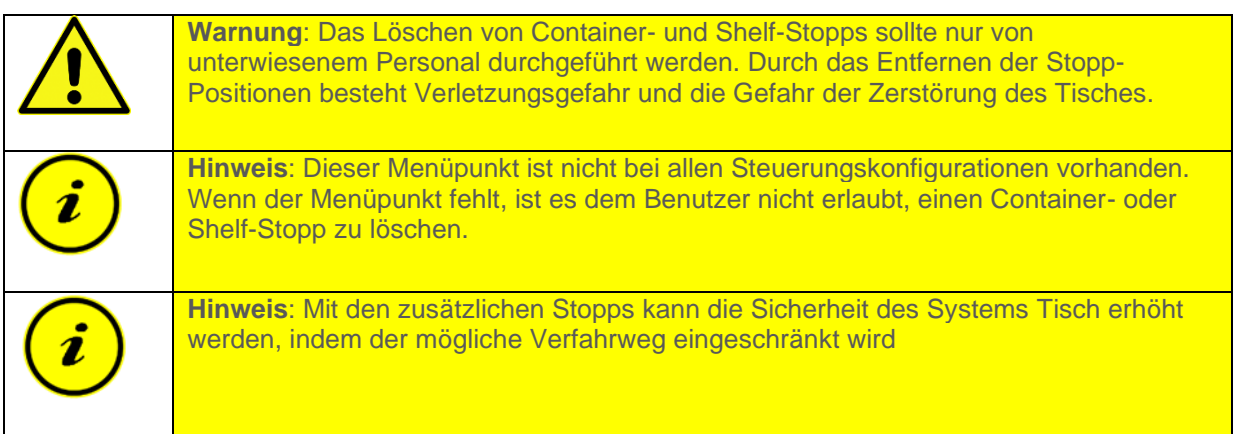

Gehen Sie zum Löschen eines Container- oder Shelf-Stopps wie folgt vor:

- 1. Gehen Sie nach der Anleitung in das Menü des Handschalters.
- 2. Navigieren Sie falls notwendig mit den Pfeiltasten ( $\blacksquare$ und  $\blacktriangle$ ) zu Menüpunkt 5. Es muss **F5** in der Anzeige stehen.
- 3. Bestätigen Sie die Auswahl durch erneutes Drücken der "Logo"-Taste.
- 4. Wählen Sie nun:
	- a. Drücken Sie  $\triangle$ , um den Shelf-Stopp (oberer Stopp) zu löschen.
	- b. Drücken Sie M, um den Container-Stopp (unterer Stopp) zu löschen.
- 5. Bestätigen Sie die Eingabe durch erneutes Drücken der "Logo"-Taste. Alternativ warten Sie ca. 10 s.

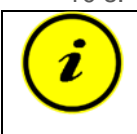

**Hinweis:** Werden nacheinander beide Tasten bei der Auswahl des Stopps gedrückt, wird die Position sowohl als Container- als auch als Shelf-Stopp gelöscht.

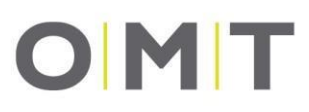

#### <span id="page-22-0"></span>**9.4.6 Sensitivität des internen Sensors nach oben verändern**

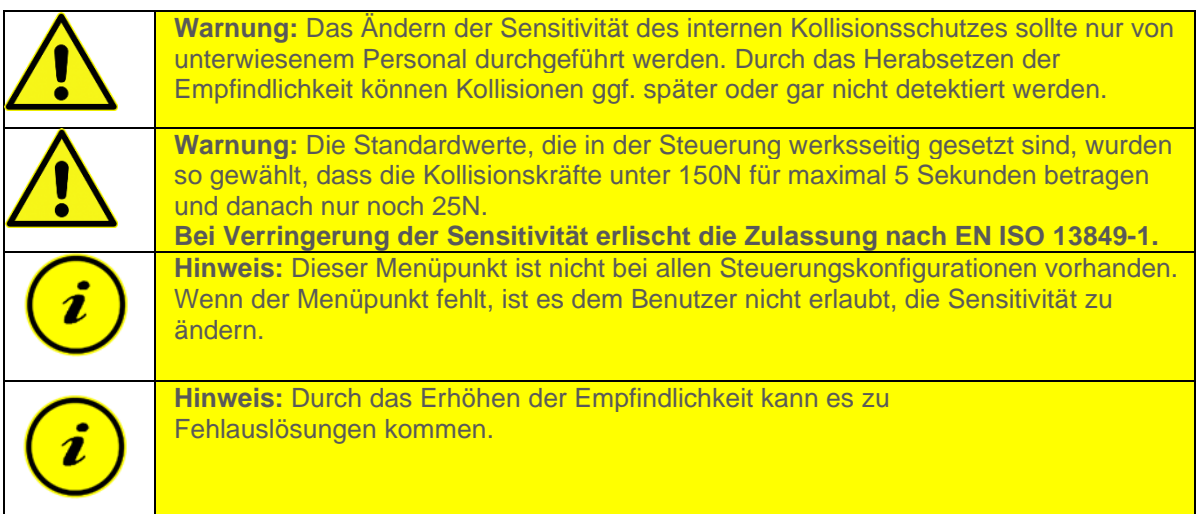

Gehen Sie zum Verändern der Sensitivität des internen Kollisionsschutzes für die Fahrt nach oben wie folgt vor:

- 1. Gehen Sie nach der Anleitung in das Menü des Handschalters.
- 2. Navigieren Sie falls notwendig mit den Pfeiltasten ( $\blacksquare$  und $\blacktriangle$ ) zu Menüpunkt 6. Es muss  $\blacksquare$  in der Anzeige stehen.
- 3. Bestätigen Sie die Auswahl durch erneutes Drücken der "Logo"-Taste.
- 4. Passen Sie die angezeigte Sensitivität in % mit den Pfeiltasten ( $\vee$  und  $\wedge$ ) auf die gewünschte Prozentzahl an:
	- a. 0% (AUS) bis
	- b. 99% (sehr empfindlich)
- 5. Bestätigen Sie die Eingabe durch erneutes Drücken der "Logo"-Taste. Alternativ warten Sie ca. 10 s.

#### <span id="page-22-1"></span>**9.4.7 Sensitivität des internen Sensors nach unten verändern**

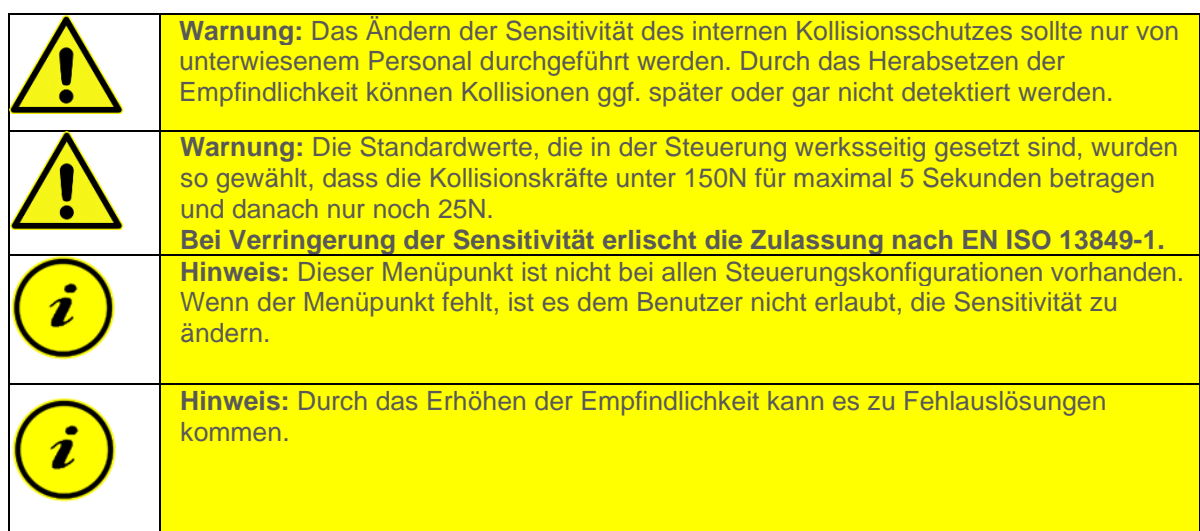

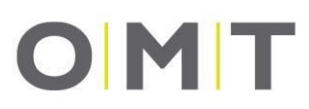

Gehen Sie zum Verändern der Sensitivität des internen Kollisionsschutzes für die Fahrt nach unten wie folgt vor:

- 1. Gehen Sie nach der Anleitung in das Menü des Handschalters.
- 2. Navigieren Sie falls notwendig mit den Pfeiltasten ( $\sim$  und  $\sim$ ) zu Menüpunkt 7. Es muss in der Anzeige stehen.
- 3. Bestätigen Sie die Auswahl durch erneutes Drücken der "Logo"-Taste.
- 4. Passen Sie die angezeigte Sensitivität in % mit den Pfeiltasten (vund A) auf die gewünschte Prozentzahl an:
	- a. 0% (AUS) bis
	- b. 99% (sehr empfindlich)
- 5. Bestätigen Sie die Eingabe durch erneutes Drücken der "Logo"-Taste. Alternativ warten Sie ca.  $10 s.$

#### <span id="page-23-0"></span>**9.4.8 Sensitivität des externen Sensors (STAND.GUARD G1) nach oben verändern**

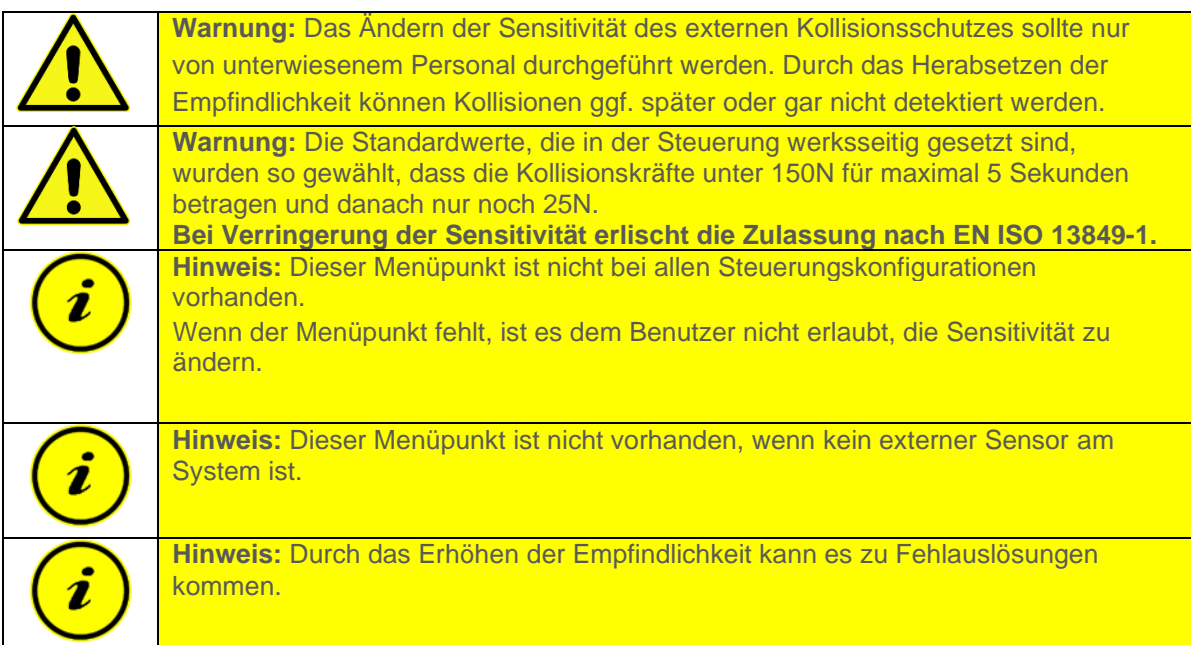

Gehen Sie zum Verändern der Sensitivität des externen Kollisionsschutzes für die Fahrt nach oben wie folgt vor:

- 1. Gehen Sie nach der Anleitung in das Menü des Handschalters.
- 2. Navigieren Sie falls notwendig mit den Pfeiltasten  $\blacktriangleright$  und  $\blacktriangleright$  zu Menüpunkt 8. Es muss **EE** in der Anzeige stehen.
- 3. Bestätigen Sie die Auswahl durch erneutes Drücken der "Logo"-Taste.
- 4. Passen Sie die angezeigte Sensitivität in % mit den Pfeiltasten ( $\blacksquare$ und  $\blacktriangle$ ) auf die gewünschte Prozentzahl an:
	- a. 0% (AUS) bis
	- b. 99% (sehr empfindlich)
- 5. Bestätigen Sie die Eingabe durch erneutes Drücken der "Logo"-Taste. Alternativ warten Sie ca. 10 s.

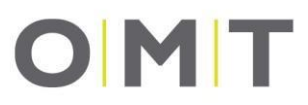

#### <span id="page-24-0"></span>**9.4.9 Sensitivität des externen Sensors (STAND.GUARD G1) nach unten verändern**

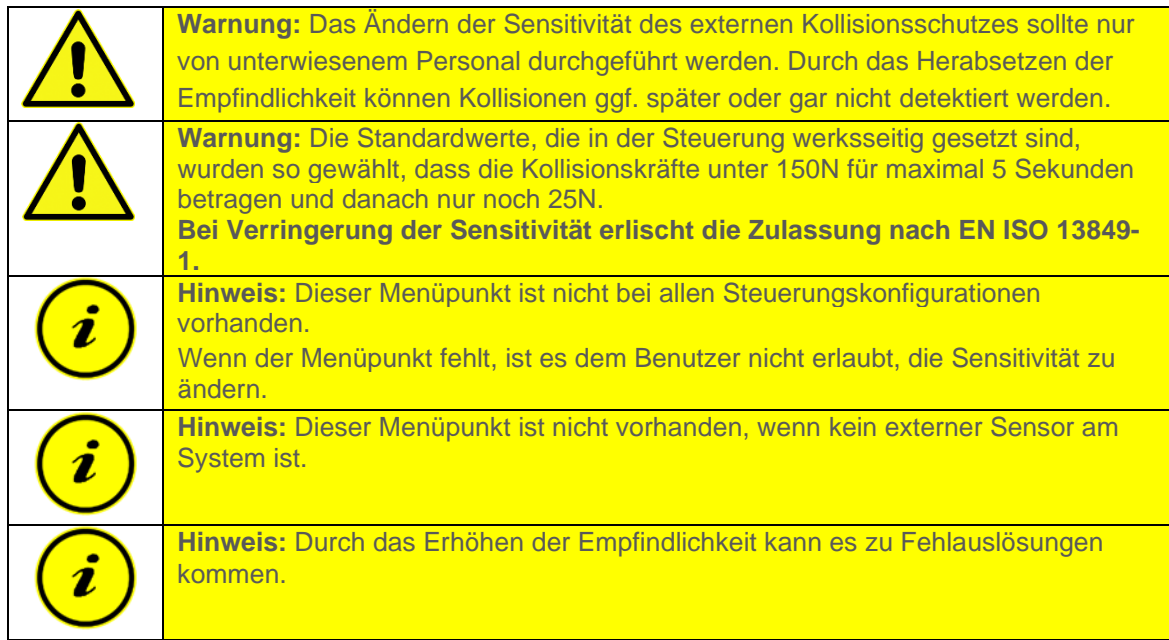

Gehen Sie zum Verändern der Sensitivität des externen Kollisionsschutzes für die Fahrt nach unten wie folgt vor:

- 1. Gehen Sie nach der Anleitung in das Menü des Handschalters.
- 2. Navigieren Sie falls notwendig mit den Pfeiltasten ( $\sim$  und  $\sim$ ) zu Menüpunkt 9. Es muss F9 in der Anzeige stehen.
- 3. Bestätigen Sie die Auswahl durch erneutes Drücken der "Logo"-Taste.
- 4. Passen Sie die angezeigte Sensitivität in % mit den Pfeiltasten ( $\blacktriangleright$  und  $\blacktriangle$ ) auf die gewünschte Prozentzahl an:
	- a. 0% (AUS) bis
	- b. 99% (sehr empfindlich)
- 5. Bestätigen Sie die Eingabe durch erneutes Drücken der "Logo"-Taste. Alternativ warten Sie ca. 10 s.

#### <span id="page-24-1"></span>**9.4.10 Geschwindigkeit des Tisches verändern**

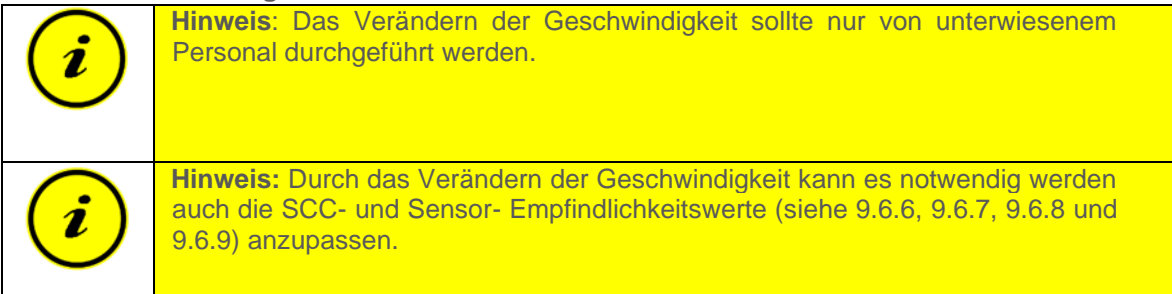

Gehen Sie zum Verändern der Geschwindigkeit des Tisches wie folgt vor:

- 1. Gehen Sie nach der Anleitung in das Menü des Handschalters.
- 2. Navigieren Sie falls notwendig mit den Pfeiltasten ( $\sim$  und  $\sim$ ) zu Menüpunkt 10. Es muss  $\frac{F}{L}$ in der Anzeige stehen.
- 3. Bestätigen Sie die Auswahl durch erneutes Drücken der "Logo"-Taste.

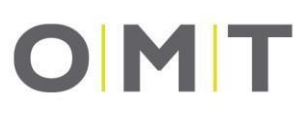

- 4. Passen Sie die angezeigte, aktuelle Geschwindigkeit in mm/s mit den Pfeiltasten ( $\vee$  und  $\wedge$ ) auf die gewünschte Geschwindigkeit an:
	- a. 25mm/s (sehr langsam) bis
	- b. 50mm/s (sehr schnell)
- 5. Bestätigen Sie die Eingabe durch erneutes Drücken der "Logo"-Taste. Alternativ warten Sie ca.  $10 s$ .

#### <span id="page-25-0"></span>**9.5 Kaskadierung von Steuerungen**

Dieser Handschalter kann an jeder Steuerung eines kaskadierten Systems angeschlossen werden.

Es können mehrere Komfort-Handschalter gleichzeitig an einem System betrieben werden.

#### <span id="page-25-1"></span>**10 Demontage / Wartung**

- 1. Entlasten Sie den Tisch von sämtlichem Gewicht.
- 2. Trennen Sie die Steuerung vom Netz.
- 3. Trennen Sie alle Verbindungen zwischen der Steuerung und den Zubehörteilen.
- 4. Demontieren Sie den Handschalter vom Tisch.

#### <span id="page-25-2"></span>**10.1 Wartung**

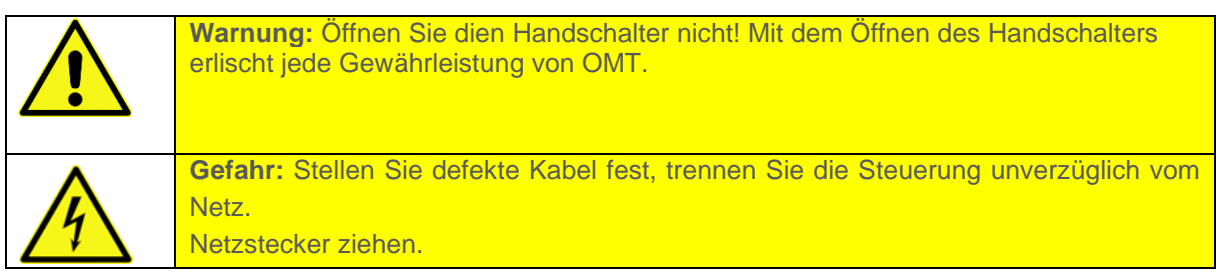

Überprüfen Sie die Steckverbindungen an der Steuerung regelmäßig auf festen Halt. Prüfen Sie alle Kabel regelmäßig auf Defekte. Stellen Sie defekte Kabel, Stecker oder lose Steckverbindungen fest, ersetzen Sie die Kabel. Ist das nicht möglich oder bringt keine Verbesserung, wenden Sie sich an den Kundendienst von OMT.

#### <span id="page-25-3"></span>**10.2 Reinigung und Pflege**

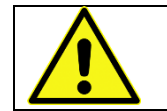

**Warnung:** Aggressive Reinigungsmittel können Schäden oder Farbveränderungen am Produkt verursachen. Es dürfen daher ausschließlich Mittel mit einem pH-Wert von 6-8 verwendet werden

Der Handschalter STAND.MOVE M1.2 kann von außen mit einem weichen Tuch abgewischt werden. Grobe Verschmutzungen dürfen mit einem feuchten, weichen Tuch entfernt werden. Achten Sie darauf, dass keine Feuchtigkeit in das Gehäuse eindringt.

#### <span id="page-26-0"></span>**11 Einfach zu behebende Fehler**

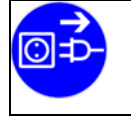

**Warnung**: Vor der Fehlersuche insbesondere an eventuell defekten Kabeln, muss die Steuerung vom Netz getrennt werden.

Lässt sich ein Fehler nicht wie beschrieben beheben, trennen Sie das Produkt von der STAND.CONTROL C1 für wenige Sekunden oder trennen die STAND.CONTROL C1 von der Spannungsversorgung für mindestens 3 Minuten und versuchen es erneut.

Tritt der Fehler hiernach weiterhin auf, trennen Sie das Produkt von der Spannungsversorgung und treten Sie sich mit dem Kundendienst in Kontakt.

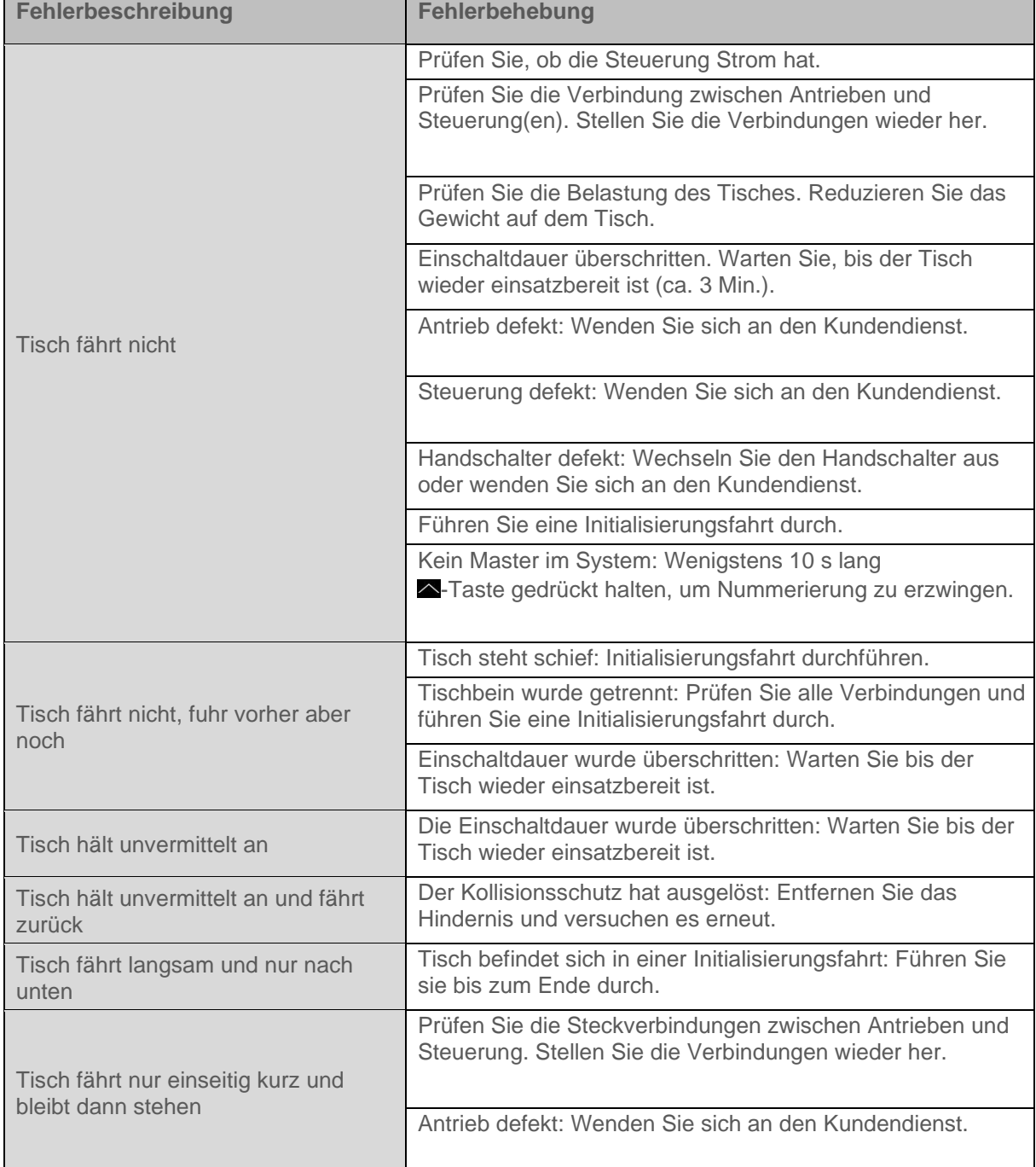

#### **Tabelle 1: Fehlerbeschreibung der einfach zu behebenden Fehler.**

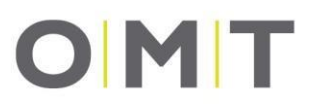

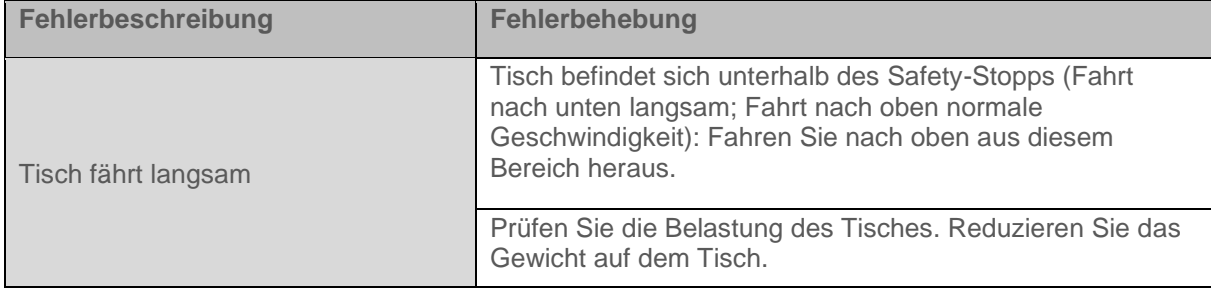

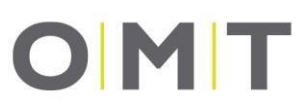

#### <span id="page-28-0"></span>**12 Anzeigecodes**

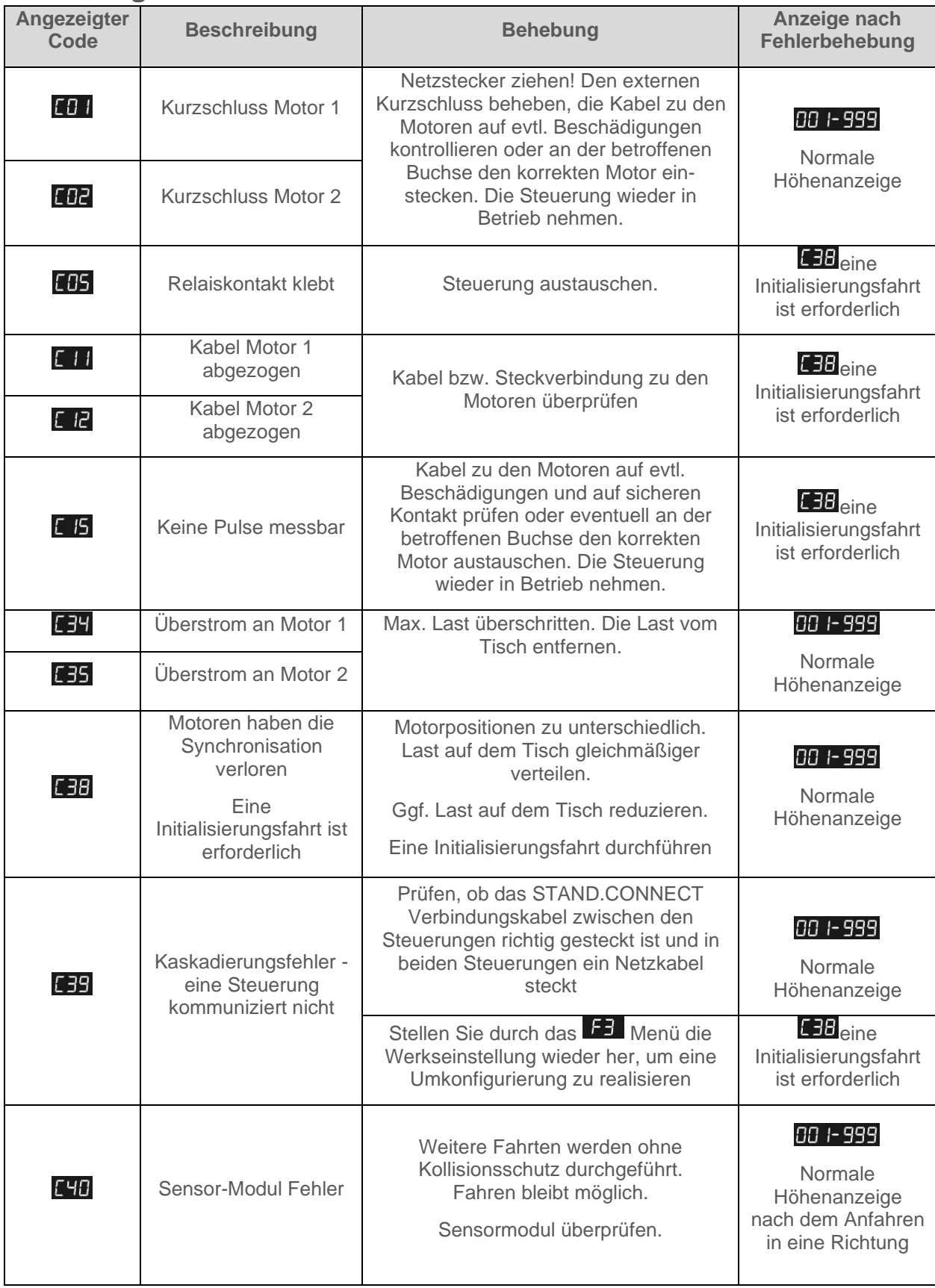

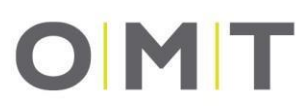

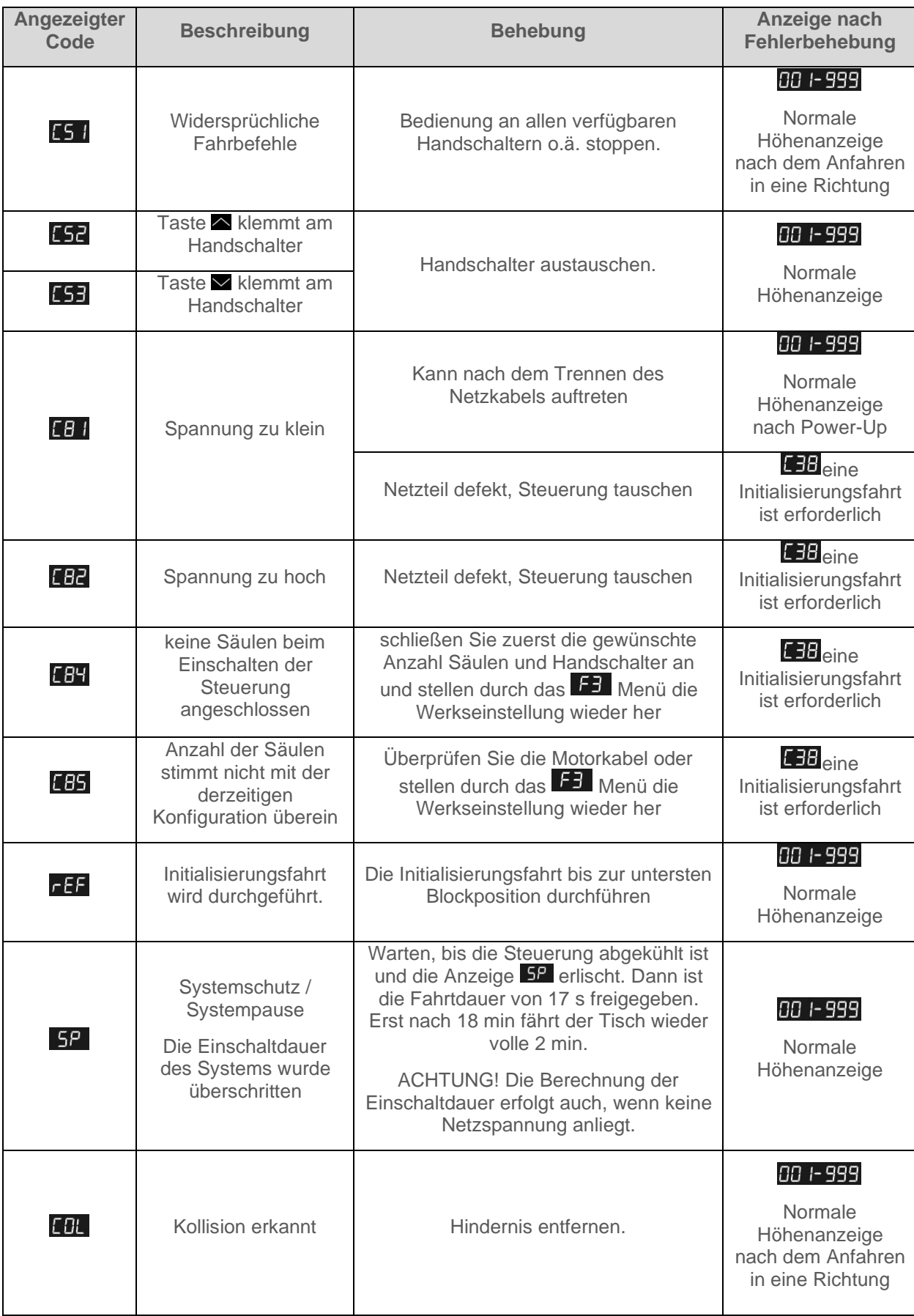

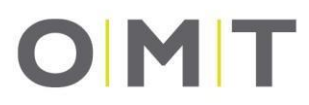

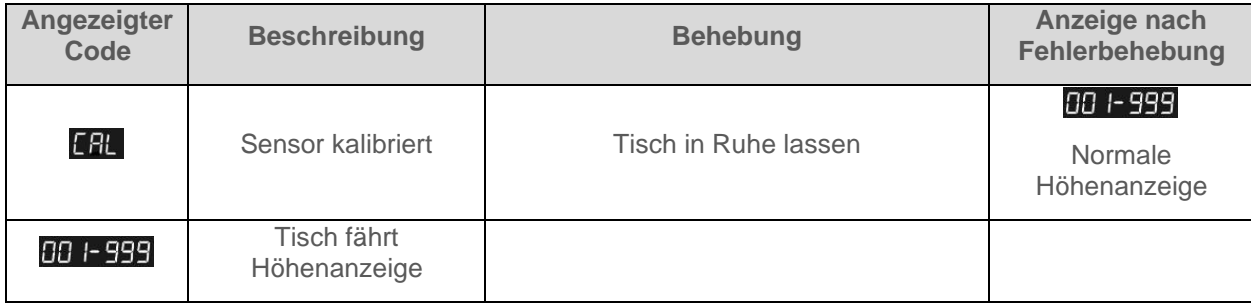

#### <span id="page-30-0"></span>**13 Technische Daten**

Die technischen Daten des STAND.MOVE M1.2 finden Sie im zugehörigen Datenblatt. Dieses steht auf der Webseite von OMT zum Download bereit.

## OMT

#### <span id="page-31-0"></span>**14 Prüfungen und Zertifikate**

Das Antriebssystem ist nach folgenden Normen geprüft worden:

Elektromagnetische Verträglichkeit (EMV-Richtlinie 2014/30/EU):

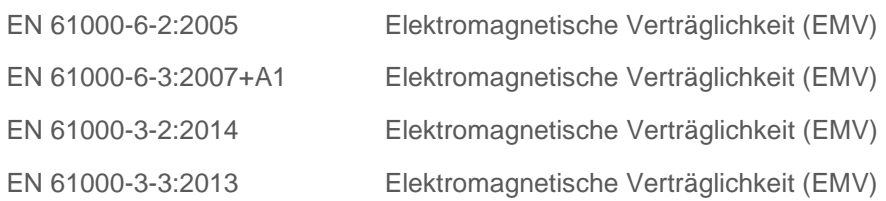

Elektrische Sicherheit (Niederspannungsrichtlinie 2014/35/EU):

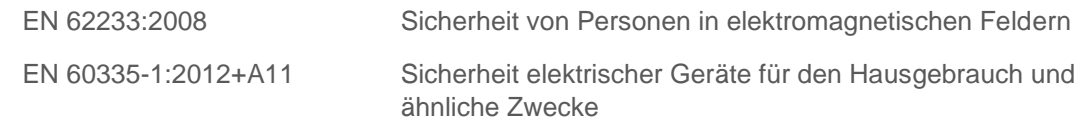

Sicherheitsbezogene Teile von Steuerungen:

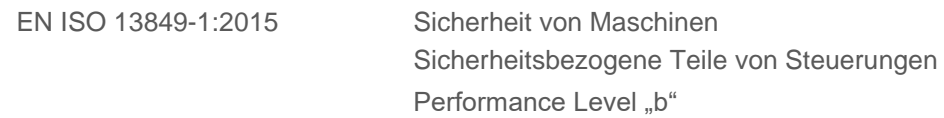

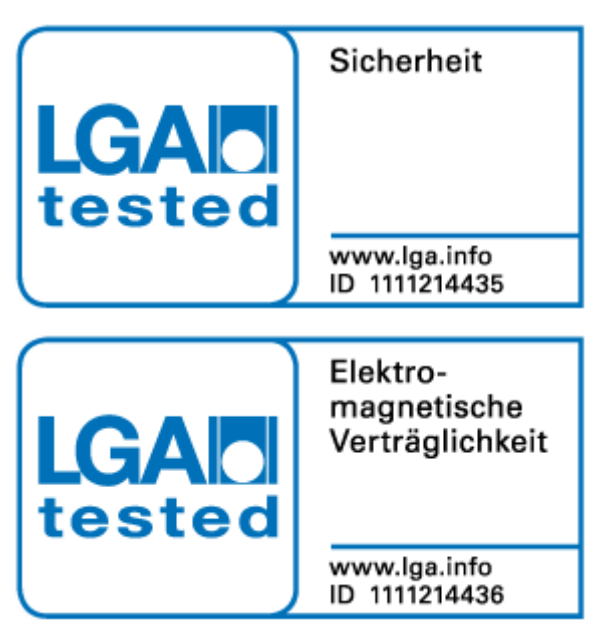

#### <span id="page-31-1"></span>**15 CE- Kennzeichnung**

Beispielhaft für alle STAND.MOVE Handschalter hier ein Label, welches auf der Rückseite angebracht wird:

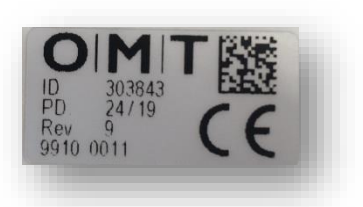

## **OMT**

#### <span id="page-32-0"></span>**16 CE- Erklärung**

*EG- Konformitätserklärung:*

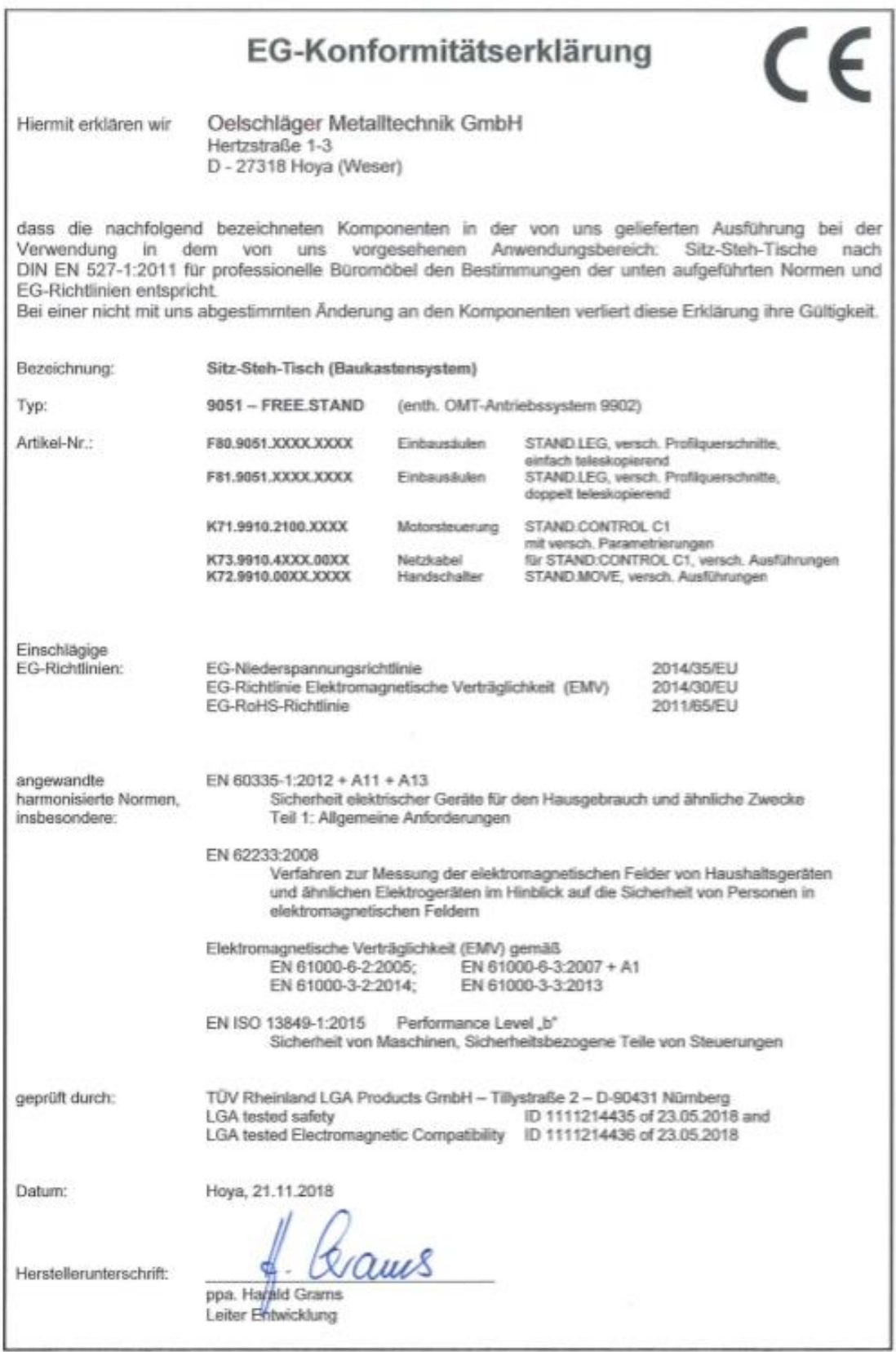

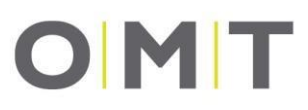

*Einbauerklärung im Sinne der EG- Maschinenrichtlinie 2006/42/EG, Anhang II 1 B* 

Einbauerklärung im Sinne der EG-Maschinenrichtlinie 2006/42/EG, Anhang II 1 B Oelschläger Metalltechnik GmbH Hiermit erklären wir Hertzstraße 1-3 D - 27318 Hoya (Weser) dass die nachfolgend bezeichneten Komponenten in der von uns gelieferten Ausführung zum Bau von Sitz-Steh-Tischen nach DIN EN 527-1:2011 als professionelle Büromöbel bestimmt sind und dass ihre Inbetriebnahme solange untersagt ist, bis festgestellt wurde, dass der fertige Tisch, den Bestimmungen der entsprechenden Normen und EG-Richtlinien entspricht. Bezeichnung: Sitz-Steh-Tisch (Baukastensystem) (enth. OMT-Antriebssystem 9902) 9051 - FREE.STAND Typ: Artikel-Nr : F80.9051 XXXX XXXX STAND.LEG, versch. Profilguerschnitte, Finbausäulen einfach teleskopierend F81.9051.XXXX.XXXX STAND.LEG, versch. Profilquerschnitte. Einbausäulen doppelt teleskopierend TB00-TB2400 F26,9051,41XX XXXX Längsholme div. Ausführungen u. Längen Plattenträger F24.9051.31XX.XXXX F28.9051.61XX.XXXX Kufe div. Ausführungen u. Längen STAND.CONTROL C1 K71 9910 2100 XXXX Motorsteuerung mit versch. Parametrierungen für STAND CONTROL C1, versch. Ausführungen K73.9910.4XXX.00XX Netzkabel STAND.MOVE, versch. Ausführungen K72.9910.00XX.XXXX Handschalter angewandte EN 60335-1:2012 + A11 + A13 Sicherheit elektrischer Geräte für den Hausgebrauch und ähnliche Zwecke harmonisierte Normen, Teil 1: Allgemeine Anforderungen insbesondere: EN 62233:2008 Verfahren zur Messung der elektromagnetischen Felder von Haushaltsgeräten und ähnlichen Elektrogeräten im Hinblick auf die Sicherheit von Personen in elektromagnetischen Feldern Elektromagnetische Verträglichkeit (EMV) gemäß EN 61000-6-3:2007 + A1 EN 61000-6-2:2005; EN 61000-3-2:2014; EN 61000-3-3:2013 EN ISO 13849-1:2015 Performance Level "b" Sicherheit von Maschinen, Sicherheitsbezogene Teile von Steuerungen nach entsprechender Ergänzung und Montage durch den Büromöbelhersteller: DIN EN 527-1:2011 Büromöbel - Büro-Arbeitstische Teil 1: Maße DIN EN 527-2:2017 Büromöbel - Büro-Arbeitstische Tell 2: Anforderungen an die Sicherheit, Festigkeit und Dauerhaltbarkeit DIN-Fachbericht 147:2006 Anforderungen und Prüfungen von Büromöbeln Leitfaden für die Sicherheitsanforderungen an Büro-Arbeitstische und Büroschränke in Deutschland Hoya, 21.11.2018 Datum: Danus Herstellerunterschrift: ppa. Harald Grams Leiter Entwicklung

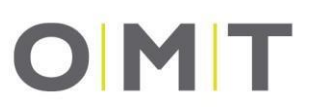

#### <span id="page-34-0"></span>**17 Entsorgung**

Der STAND.MOVE M1.2 ist ein Elektro- und Elektronikgerät, das nach der geltenden WEEE-Richtlinie 2012/19/EU gesondert vom Hausmüll entsorgt werden muss.

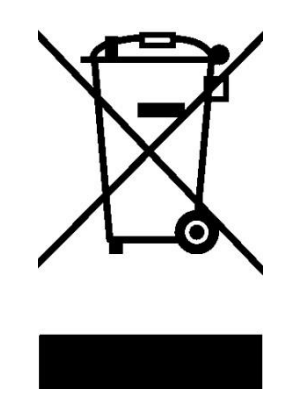

**Abbildung 4: Kennzeichnung für Produkte nach WEEE-Richtlinie 2012/19/EU** 

Entsorgen Sie das Produkt und alle weiteren Werkstoffe und Teile umweltgerecht nach den herrschenden nationalen Bestimmungen Ihres Landes. Stellen Sie sicher, dass die Entsorgung nachhaltig für Mensch und Natur verträglich ist.

Prüfen Sie vor der Entsorgung die Wiederverwertbarkeit. Führen Sie möglichst alle Bestandteile der Wiederverwertung zu.

#### <span id="page-35-0"></span>**18 Weiterführende Informationen**

#### <span id="page-35-1"></span>**18.1 Copyright**

© September 2018 by Oelschläger **Metalltechnik** GmbH.

Alle Rechte vorbehalten. Alle Informationen in der vorliegenden Bedienungsanleitung sind urheberrechtlich geschützt. Kein Teil dieser Bedienungsanleitung darf ohne die schriftliche Zustimmung von Oelschläger **Metalltechnik** GmbH vervielfältigt oder reproduziert werden. Oelschläger **Metalltechnik** GmbH behält sich vor, Änderungen der Spezifikation und anderer Informationen in dieser Bedienungsanleitung auch ohne vorherige Ankündigung vorzunehmen.

#### <span id="page-35-2"></span>**18.2 Lizenzen**

Nach dem Erwerb und der vollständigen Bezahlung des Produktes dürfen die Fließtexte und Grafiken in den Kapiteln 9 vom Kunden zur Erstellung der Verbraucherdokumentation für den höhenverstellbaren Tisch, in den der STAND.MOVE M1.2 eingebaut wurde, 10 Jahre lang ab Lieferung gebührenfrei verwendet werden. Diese Lizenz schließt keine Logo, Design- und Seitenlayoutelemente von Oelschläger **Metalltechnik** GmbH ein. Der Kunde darf alle notwendigen Änderungen an den Texten und Grafiken vornehmen, um diese dem Zweck der Verbraucherdokumentation anzupassen. Die Texte und Grafiken dürfen nicht – verändert oder unverändert – verkauft, auf digitalem Weg publiziert oder sublizensiert werden. Auch eine Übertragung dieser Lizenz an Dritte ohne Genehmigung von Oelschläger **Metalltechnik** GmbH ist ausgeschlossen. Das vollständige Eigentum und Copyright an den Texten und Grafiken verbleibt bei Oelschläger **Metalltechnik** GmbH. Texte und Grafiken werden im aktuellen Zustand angeboten, ohne Gewährleistung oder Zusagen irgendeiner Art.

Kontaktieren Sie unseren Kundendienst, um die Texte und die Grafiken in einem bearbeitbaren Format zu erhalten.

#### <span id="page-35-3"></span>**18.3 Warenzeichen**

Dokumentationen können u.a. auch die Darstellung registrierter Marken von Waren oder Dienstleistungen sowie Informationen über urheberrechtlich oder sonst geschütztes Know-How von Oelschläger **Metalltechnik** GmbH oder Dritten enthalten. In allen Fällen verbleiben sämtliche Rechte ausschließlich beim jeweiligen Rechteinhaber.

#### <span id="page-35-4"></span>**18.4 Anschrift**

Oelschläger **Metalltechnik** GmbH Hertzstraße 1-3 27318 Hoya – Germany Tel.:  $+49(0)$  4251 - 816 - 0 Email: info@oelschlaeger.de

Internet: [www.oelschlaeger.de](http://www.oelschlaeger.de/) 

Sitz der Gesellschaft: Hoya Amtsgericht Walsrode – HRB 31030 Geschäftsführung: Daniela Hoge | Harald Grams